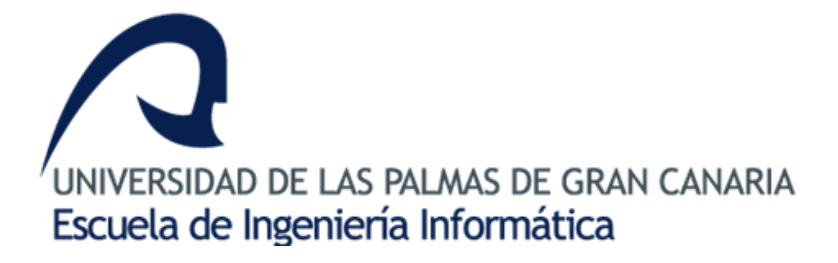

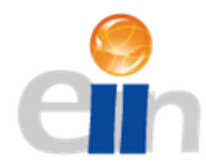

# Herramienta para el tratamiento de imágenes médicas en VR mediante tecnología web.

Autor: Sara Arribas del Rosario

Tutores: José Daniel Hernández Sosa

Abián Hernández Guedes

Miguel Ángel Rodríguez Florido

Grado en Ingeniería Informática. Universidad de Las Palmas de Gran canaria. Las Palmas de Gran Canaria, diciembre de 2018

# Agradecimientos

Primero que nada, y por encima de todas las cosas quiero agradecer a Mari Lola, por haber aparecido ese día por clase, y por haberme ofrecido su mano desde el primer, hasta el último día.

A la cátedra por haber apostado por mí y al grupo del IUIBS, por tratarme como una más, sin ser yo nada de eso. En especial a Abián, por la paciencia, el cariño, y el gracias Sara. Echare de menos que te rías de mí.

A todos los que se sienten identificados con el "a ver si me muero" de la misma forma que yo. A AISA y, por último, a Adri por mantenerme de pie siempre.

# ÍNDICE

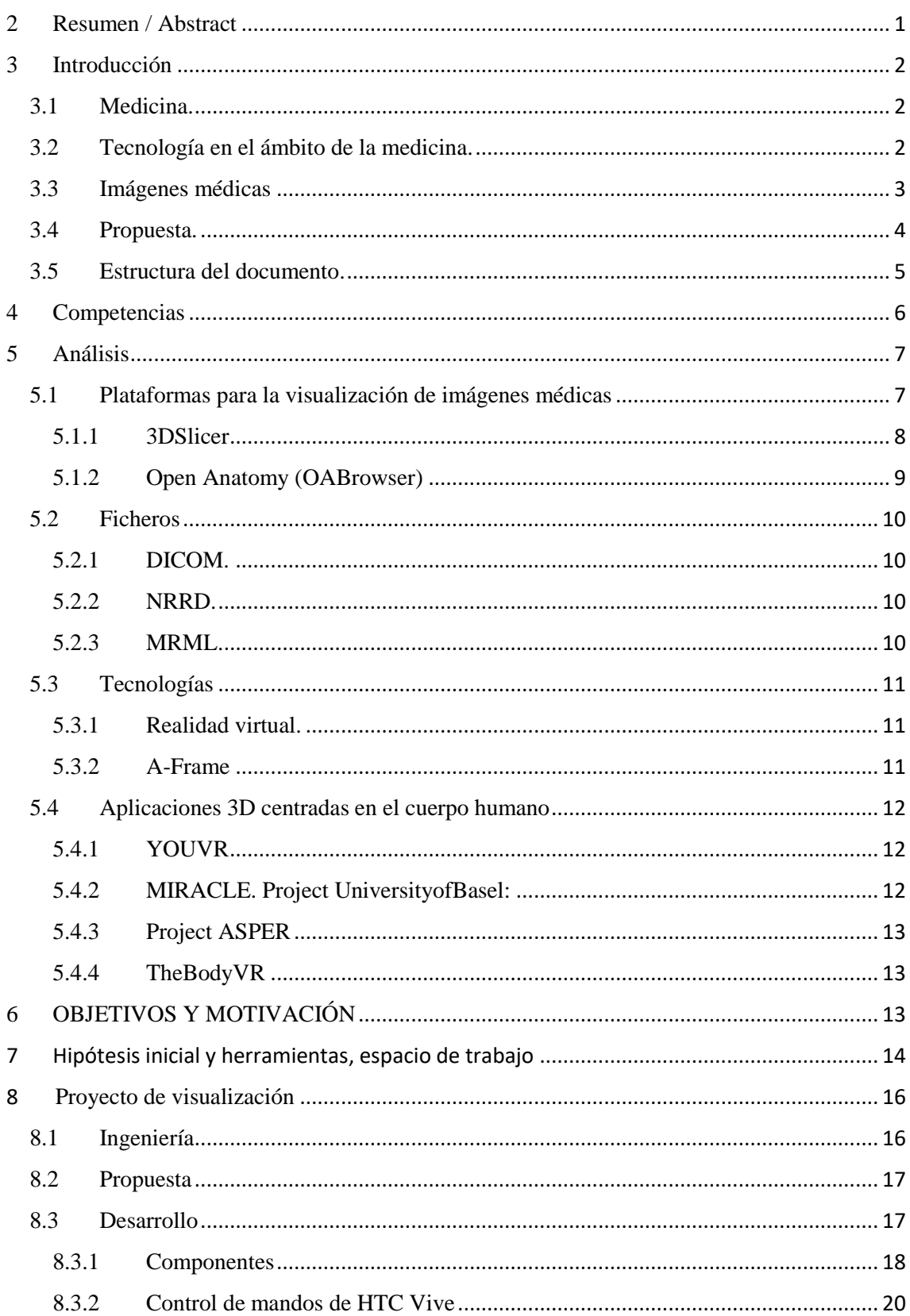

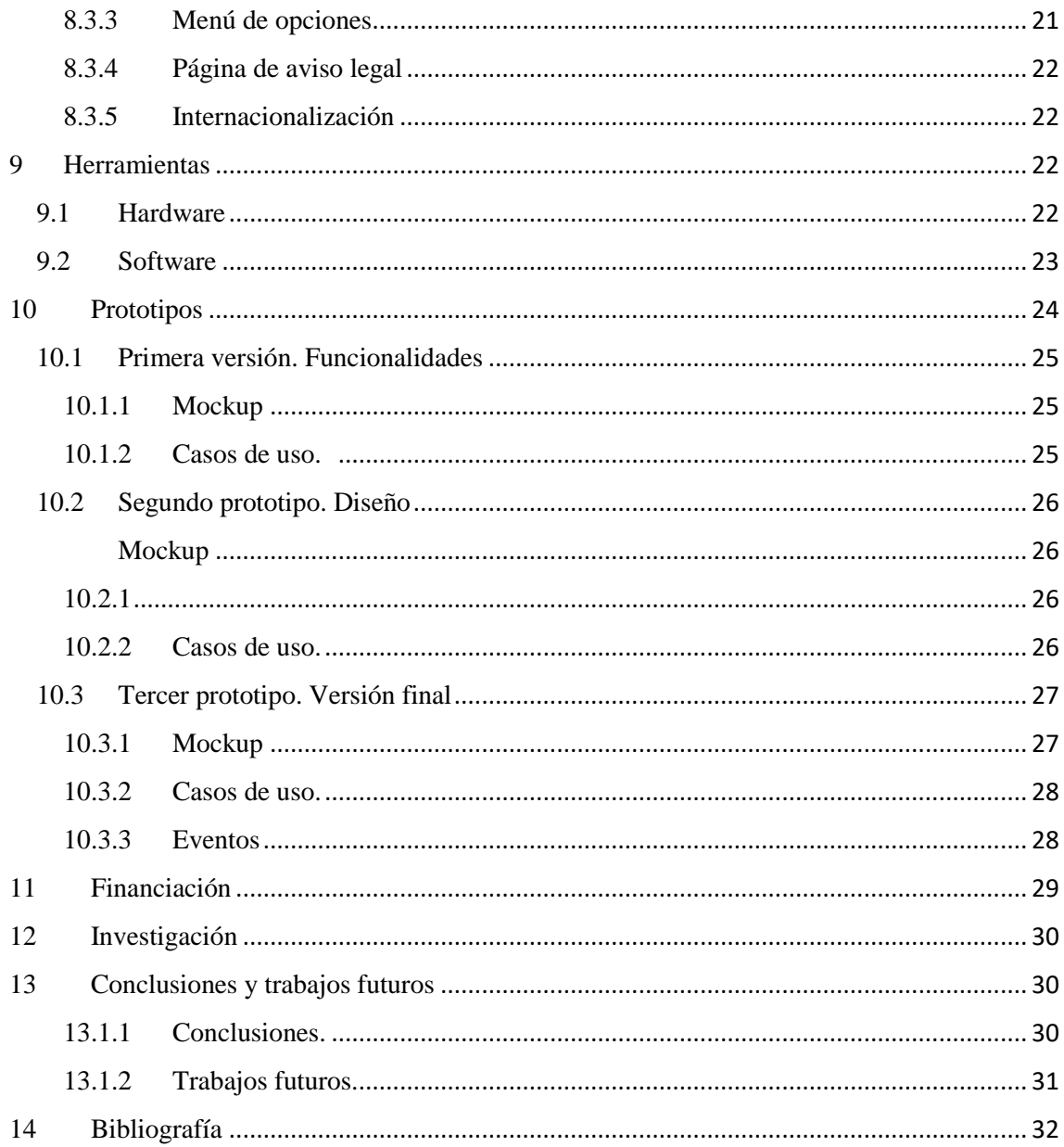

# <span id="page-4-0"></span>**1 RESUMEN / ABSTRACT**

### RESUMEN

Las imágenes médicas, son aquellas que nos muestran las células, tejidos y órganos de humanos y animales. En el área clínica, para diagnóstico o ayuda a intervenciones. En ciencia, para realizar estudios anatómicos o para investigación.

Hay gran variedad de aplicaciones software que actualmente permiten la visualización y manipulación de imágenes médicas. Pero desarrollos como el que se plantea en este proyecto son de gran interés para un grupo de investigación.

El presente proyecto propone una herramienta web que, haciendo uso de las gafas de realidad virtual HTC Vive, permite la visualización y manipulación de imágenes de forma inmersiva. Este proyecto ofrece una herramienta pensada principalmente para la formación de perfiles profesionales clínicos y para investigación.

Palabras clave: Imágenes médicas, computación de imágenes médicas, tomografías computerizadas, resonancia magnética, realidad virtual.

### ABSTRACT

The medical images are those that show us the cells, tissues and organs of humans and animals. In the clinical area, they are intended for diagnosis or intervention. In science, they are intended to perform anatomical studies or for research.

There exist a wide variety of software applications that allow the visualization and management of medical images. But projects like the one presented in this work are of great interest for a research group

The present project proposes a web platform that, through the use of the HTC Vive virtual reality headset, allows immersive visualization and manipulation. This project offers a tool designed mainly for the training of clinician professional profiles and for research projects.

Keywords: Medical imaging, medical imaging computing, computed tomography, magnetic resonance imaging, virtual reality.

#### <span id="page-5-0"></span>**2 INTRODUCCIÓN**

#### <span id="page-5-1"></span>**2.1 MEDICINA.**

La vida, la muerte o la enfermedad, son acontecimientos que desde el origen de la humanidad se intentan comprender. Ya en las primeras civilizaciones o culturas, la medicina comenzó a jugar un papel relevante a partir de dos visiones: una de carácter práctico, que hace uso de remedios obtenidos de la naturaleza y otra de carácter mágico

o religioso, que intenta comprender lo que no se podía explicar. Desde entonces, son incontables los avances que la humanidad ha experimentado en este campo. A lo largo de milenios, son muchas las corrientes que han propuesto conocimiento, modelos o procedimientos. La Figura 1 muestra un cuadro del pintor neerlandés Rembrandt, pintado en 1632, que conmemora una lección pública del primer anatomista. [1]

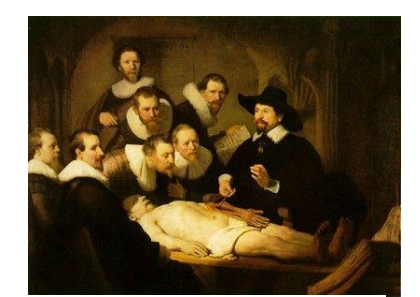

*Figura 1: Rembrandt van Rijn - Lección de anatomía del Dr. Nicolaes Tulp.*

Hoy en día, se define como la ciencia dedicada al estudio, entre otros, de las enfermedades y la muerte del ser humano. Supone ejercer tal conocimiento técnico para el mantenimiento y recuperación de la salud, aplicándolo al diagnóstico, tratamiento y prevención de las enfermedades. En sus áreas de investigación, las técnicas empleadas han experimentado grandes avances, entre otros factores, debidos a la tecnología. Ciencia, que también a lo largo de la historia, ha experimentado importantes progresos. Actualmente, la tecnología se encuentra presente en todos los aspectos de la vida cotidiana en países desarrollados. Si nos referimos a las tecnologías de la información y las comunicaciones, el crecimiento ha sido exponencial. Desde las primeras calculadoras, pasando por los lenguajes de programación, hasta internet o la realidad aumentada. La inmersión de las nuevas tecnologías en ciencias como la medicina, ha supuesto incluso nuevas áreas de conocimiento como, por ejemplo, la bioinformática.

#### <span id="page-5-2"></span>**2.2 TECNOLOGÍA EN EL ÁMBITO DE LA MEDICINA.**

Son muchos los aspectos de la medicina en los que la tecnología representa grandes avances: órganos artificiales, chips que advierten infartos, cirugías robóticas, visualización 3D, impresión 3D o realidad virtual, entre otros.

La bioinformática, según una de sus definiciones más sencillas, es la aplicación de tecnologías computacionales y de la estadística a la gestión y análisis de datos biológicos [2]. Ésta, junto a otros términos como el de bioinformática o biocomputación, pueden hacen referencia a áreas del conocimiento interdisciplinares muy vinculadas que requieren el uso o el desarrollo de técnicas estudiadas en informática, matemática aplicada, estadística o ciencias de la computación. Estas disciplinas son las que se utilizan para la solución de problemas como análisis de datos, simulación de sistemas o mecanismos [2]. Si con estos datos nos referimos a imágenes, hablaríamos de obtención, procesamiento e interpretación de estas, lo que denominamos imágenes médicas.

#### <span id="page-6-0"></span>**2.3 IMÁGENES MÉDICAS**

Las imágenes médicas, se definen como el proceso de crear representaciones visuales del interior de un cuerpo para el análisis clínico y la intervención médica, por medio de las llamadas técnicas no invasivas. Este proceso también proporciona una representación visual de la función de algunos órganos o tejidos. Las imágenes médicas buscan revelar estructuras internas ocultas por la piel y los huesos, así como diagnosticar y tratar enfermedades. Podemos distinguir, entre otras: *Rayos X*, *Tomografía Computerizada (CT)*, *Resonancia Magnética (MR)*, o *Ultrasonido (US)*. [3]

Los **Rayos X**, son una forma de radiación electromagnética, invisible para el ojo humano, pero capaz de atravesar cuerpos opacos e incidir obteniendo la imagen radiográfica.

Las imágenes **CT,** hacen uso de la proyección de un haz de rayos X procesados por ordenador para obtener datos volumétricos. Estas mediciones son tomadas desde diferentes ángulos para producir imágenes transversales, los llamados cortes virtuales.

En esta modalidad de imagen, para la medición de las densidades de los materiales, se hace uso de las unidades Hounsfield [4]. Dichas unidades, hacen una estimación de la visualización por la densidad de la materia encontrada. Nos expone que es lo que estamos escaneando en ese momento. En la Figura 2 se puede observar la escala de unidades en distintos tejidos.

|                           | UNIDADES HOUNSFIELD         |
|---------------------------|-----------------------------|
| - 1000 UH Aire            |                             |
| -50 a -100 UH Grasa       |                             |
| $0$ a + 20 UH Agua        |                             |
|                           | +20 a +35 UH Materia blanca |
| +30 A +40 UH Materia Gris |                             |
|                           | +40 UH Tejidos Blandos      |
| $+40a + 80UH$ Sangre      |                             |
| +100 a +400 UH Cálculos   |                             |
| +800 a + 1000 UH Hueso    |                             |

 *Figura 2: Tabla de unidades Hounsfield*

Las imágenes **MR,** se obtienen con escáner del mismo nombre. La información que dichos dispositivos adquieren es procesada por ordenador y transformada en imágenes del interior de lo que se ha analizado. Al igual que en la CT, esta modalidad de imagen es volumétrica.

Las imágenes **US** son las que se obtienen a través de ondas ultrasónicas. Son aquellas que superan el rango auditivo humano, es decir, de frecuencias superiores a 20 KHz. La generación de imágenes US está basada en la transmisión de un pulso sonoro, emitido desde un transductor ultrasónico, y recepción de los ecos que han sido reflejados desde los límites entre tejidos o formas dispersas de objetos más pequeños. La imagen estándar US, la conocida como tipo B, es una modalidad de imagen bidimensional.

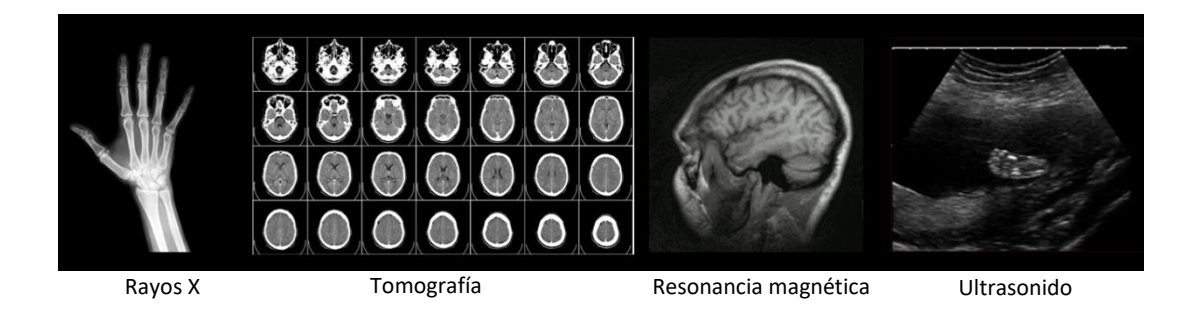

*Figura 3: Tipos de imágenes*

# <span id="page-7-0"></span>**2.4 PROPUESTA.**

La propuesta de este trabajo, denominado: *Herramienta para el tratamiento de imágenes médicas en VR mediante tecnología web*, se realiza dentro del marco del proyecto MACbioIDi. Un proyecto de cooperación internacional financiado por INTERREG MAC 2014-2020 [5]. Este proyecto lo desarrolla, en la Universidad de Las Palmas de Gran Canaria, el Grupo de Tecnología Médica y Audiovisual del Instituto Universitario de Investigaciones Biomédicas y Sanitarias.

Este trabajo fin de grado, se plantea como un proyecto para uso en programas divulgativos y de entrenamiento. Está financiado por la Cátedra de Tecnologías Médicas de la Universidad de las Palmas de Gran Canaria [\(ctm.ulpgc.es\)](http://ctm.ulpgc.es/), y por las empresas miembro que le dan soporte, a través de sus acciones de divulgación y promoción de la tecnología médica entre la comunidad universitaria".

### <span id="page-8-0"></span>**2.5 ESTRUCTURA DEL DOCUMENTO.**

Comenzando con la importancia de la medicina, la tecnología y las imágenes médicas, entendidas como los elementos centrales del presente trabajo, a continuación, se desarrollan las secciones que conforman el cuerpo del documento:

Sección 3. Las competencias específicas cubiertas y aportaciones al entorno socioeconómico, técnico o científico. Sección en la que se exponen qué aspectos del desarrollo de este trabajo atienden a la adquisición de dichos conocimientos y habilidades.

Sección 4. Análisis. Definición de la hipótesis y el estado actual del tema. En esta sección se realiza una breve introducción de algunas plataformas de visualización de imágenes médicas. Entre ellas, las que conforman el ecosistema en el que el Grupo de Tecnología Médica y Audiovisual (GTMA) desarrolla sus líneas de investigación: 3DSlicer y OpenAnatomy browser.

Sección 5. La definición del proyecto contiene la descripción de la propuesta y sus objetivos generales y específicos. Estos objetivos, desde un principio, se han planteado como los propósitos iniciales de una investigación posterior.

Sección 6. Proyecto de visualización. En este apartado podemos ver todo el desarrollo del proyecto, así como los diferentes prototipos que se llevaron a cabo.

Sección 7. Herramientas. Esta sección describe las herramientas empleadas en el desarrollo del proyecto, delimitado así las tecnologías que han sido necesarias. Describe, además, los criterios utilizados para su elección.

Sección 8. Prototipos. La definición de los prototipos incluye: análisis, diseño y funcionalidad facilitando la visión de su proceso temporal y del escalado de las funciones desarrolladas.

Sección 9. Financiación. Aunque este proyecto ha sido financiado por la Cátedra de Tecnologías Médicas de la ULPGC, se ha realizado un pequeño estudio que evalúa el coste económico del mismo.

Sección 10. Investigación. Esta sección recoge las posibles aportaciones de este proyecto al área de investigación del proyecto MACbioIDi.

Sección 11. Finalmente, en el apartado de conclusiones y trabajos futuros, se exponen, de forma breve, cuáles son las ideas principales a las que hemos llegado tras el desarrollo del mismo. También las posibilidades de desarrollos futuros, tanto desde un punto de vista formativo como de investigación.

# <span id="page-9-0"></span>**3 COMPETENCIAS**

*T3. Capacidad para diseñar, desarrollar, evaluar y asegurar la accesibilidad, ergonomía, usabilidad y seguridad de los sistemas, servicios y aplicaciones informáticas, así como de la información que gestionan. (G1, G2).*

Desde que se plantea el proyecto, los diseños y adaptación de la herramienta a distintos entornos y para distintos perfiles de usuario, han marcado el desarrollo del mismo.

*T5. Capacidad para concebir, desarrollar y mantener sistemas, servicios y aplicaciones informáticas empleando los métodos de la ingeniería del software como instrumento para el aseguramiento de su calidad, de acuerdo con los conocimientos adquiridos según lo establecido en apartado 5 de la resolución indicada. (G1, G2).*

Partiendo de las distintas fases en las que se han agrupado las tareas, se ha hecho uso de metodologías ágiles que, en fases incrementales, han facilitado tanto la consecución de objetivos como la detección y corrección de errores.

*T8. Conocimiento de las materias básicas y tecnologías, que capaciten para el aprendizaje y desarrollo de nuevos métodos y tecnologías, así como las que les doten de una gran versatilidad para adaptarse a nuevas situaciones. (G3, N3).*

Este es un proyecto que se ha desarrollado dentro de un grupo multidisciplinar en el que los perfiles técnicos, en concreto ingeniería informática y de telecomunicaciones, predominan. El dinamismo de dicho grupo y sus proyectos, así como la interacción con otros profesionales de ámbito internacional han obligado, en todo momento –dentro de los objetivos iniciales- a estar pendiente de posibles cambios y actualizaciones. Desde un punto de vista técnico, para el desarrollo de este proyecto es necesaria la destreza en desarrollo y diseño 3D, tratamiento de datos volumétricos y el aprendizaje de las herramientas web específicas.

*T9. Capacidad para resolver problemas con iniciativa, toma de decisiones, autonomía y creatividad. Capacidad para saber comunicar y transmitir los conocimientos, habilidades y destrezas de la profesión de Ingeniero Técnico en Informática. (G4, N1).*

Aunque los prototipos siempre han mantenido las pautas marcadas y su evolución se ha seguido de cerca, las habilidades comunicativas se desarrollan rápidamente dentro de un grupo, cuyo trabajo, en todo momento, gira en torno a la creación y uso de herramientas similares. La toma de decisiones, autonomía y creatividad son habilidades que, del mismo modo, y, en algunos momentos, debido la corrección de errores, se han ido desarrollando a lo largo del trabajo.

*CP03. Capacidad para evaluar la complejidad computacional de un problema, conocer estrategias algorítmicas que puedan conducir a su resolución y recomendar, desarrollar e implementar aquella que garantice el mejor rendimiento de acuerdo con los requisitos establecidos.*

Con el desarrollo de módulos que actúan como cajas negras, a partir del segundo prototipo, las complejidades computacionales han sido más fáciles de resolver. También a partir de los diseños de este segundo prototipo, la modularidad ha facilitado tanto la evolución de funciones como el uso de módulos de terceros.

*CP06. Capacidad para desarrollar y evaluar sistemas interactivos y de presentación de información compleja y su aplicación a la resolución de problemas de diseño de interacción persona computadora.*

Considerando que esta herramienta será, en principio, utilizada por el público en general, en cada prototipo se ha testado de qué forma los usuarios interactúan con la misma. Estos test han permitido el estudio y solución de cuestiones de manejo de los mandos o facilidad de uso del menú.

# <span id="page-10-0"></span>**4 ANÁLISIS**

# <span id="page-10-1"></span>**4.1 PLATAFORMAS PARA LA VISUALIZACIÓN DE IMÁGENES MÉDICAS**

La obtención, el procesamiento y la interpretación de imágenes médicas en formato digital se realizan haciendo uso de plataformas. Estas aplicaciones, ofreciendo mayor o menor número de funcionalidades, permiten a distintos perfiles profesionales su manipulación para finalidades como ayuda a la diagnosis o investigación.

Existe gran variedad, tanto de software comercial como *Open Source* [6]. El uso de estas depende en gran medida de las características y necesidades del equipo de trabajo.

En el caso de software comercial, podemos encontrar Amira-avizo [7], DicomVR[8] e Imaris [9]. La primera, es una plataforma de visualización 3D y análisis de soluciones para científicos y datos industriales, que cuenta con extensiones que permiten aumentar su funcionalidad. La segunda, es un sistema que permite a los médicos visualizar y manipular de forma intuitiva las imágenes médicas en un entorno de realidad virtual 3D, permitiendo realizar planes de terapia y distintos tipos de contorneados. La tercera y

última plataforma referenciada, está específicamente orientada a la microscopía, para el manejo de datos, visualización, análisis, segmentación e interpretación 3D y 4D; como en la primera, su funcionalidad se puede expandir mediante el uso de distintos módulos.

Entre las soluciones *Open Source*, podemos encontrar: ImageJ [10], Vaa3D [11], BioImage Suite Web [12], y las que conforman el sistema con el que trabaja el grupo de investigación GTMA: 3DSlicer[13][14] y OpenAnatomy browser[15][16].

Entre las plataformas recién comentadas, ImageJ es una de las más conocidas. Originalmente sólo permite visualización 2D, y mediante plugins, o módulos, que permiten aumentar su funcionalidad, es posible realizar visualización 3D. Escrita en java es una herramienta multiplataforma cuyo único requisito es la instalación de la máquina virtual en el sistema operativo. Ofrece la posibilidad de crear macros y scripts para poder automatizar y acelerar las tareas repetitivas mientras se obtienen datos cuantitativos.

Vaa3D. Aplicación diseñada para tareas de visualización, interacción, análisis y gestión de imágenes microscópicas con gran volumen de datos y multidimensionales, incluidos imágenes 3D, 4D y 5D. Cuenta también con una estructura flexible que permite extensión de módulos.

BioImage Suite Web. Aún en desarrollo. Está diseñada para permitir el análisis de imágenes multimodal en un entorno web con integración en la nube.

# <span id="page-11-0"></span>**4.1.1 3DSlicer**

Esta aplicación, se distribuye bajo licencia BSD, para los sistemas operativos Windows, Linux y Mac. 3DSlicer se desarrolla gracias al apoyo de Institutos Nacionales de Salud de EEUU (National Institutes of Health), por una comunidad internacional de equipos profesionales. Es una aplicación de software extensible para la visualización y computación de imágenes médicas, pero también una herramienta de investigación que proporciona funcionalidades avanzadas como la segmentación, el registro automático de imágenes o la manipulación de datos volumétricos. Un gran número de módulos, que también se pueden agrupar en extensiones, permite estas funcionalidades. Estas extensiones se pueden descargar e instalar desde el administrador de extensiones. Las capacidades de visualización de 3D Slicer admiten varias modalidades de imagen, como CT, PET, MRI y ultrasonido. Además, permite la visualización de conjuntos de datos tridimensionales (MRI, CT, PET).

3D Slicer es una de las plataformas más activas en los últimos años. Tiene dependencias directas a librerías y toolkits ampliamente extendidos en el entorno científico, como son VTK [17], utilizado para la visualización de imágenes, e ITK [18], encargado de los métodos para segmentación y registrado.

La comunidad de desarrolladores colabora activamente mediante la implementación de módulos, entre los cuales podemos encontrar módulos para la investigación radioterápica, módulos para planificar mediante cálculos y visualización, operaciones en el quirófano o módulos para calcular biomarcadores a partir de imágenes que permitan diagnosticar enfermedades.

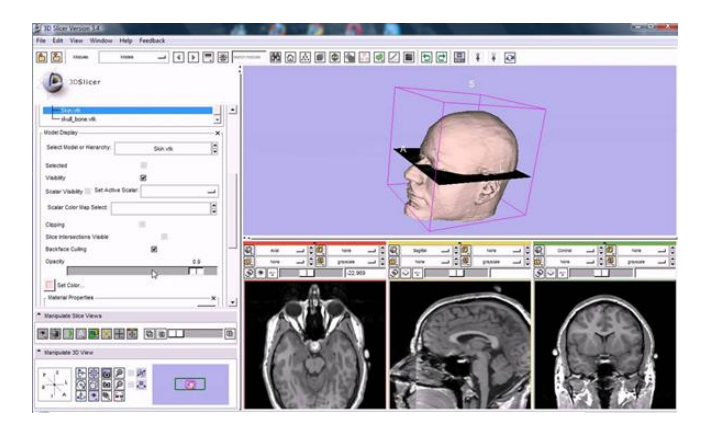

*Figura 4:3D Slicer, pantalla principal*

Existe además un gran número de trabajos de investigación en los que 3DSlicer es la herramienta principal de visualización.

# <span id="page-12-0"></span>**4.1.2 Open Anatomy (OABrowser)**

El Open Anatomy browser (OABrowser) es un visualizador de imágenes, accesible a través de la web, que se distribuye también bajo licencia BSD para su uso e instalación en servidores locales. Permite, mediante una representación visual del conocimiento médico, trabajar con atlas de anatomía tridimensional, con modelos geométricos de imágenes volumétricas y metadatos de texto [19]. Una de sus características principales es la vista compartida que permite que OABrowser se ejecute en diferentes navegadores web compartiendo la misma vista del atlas.

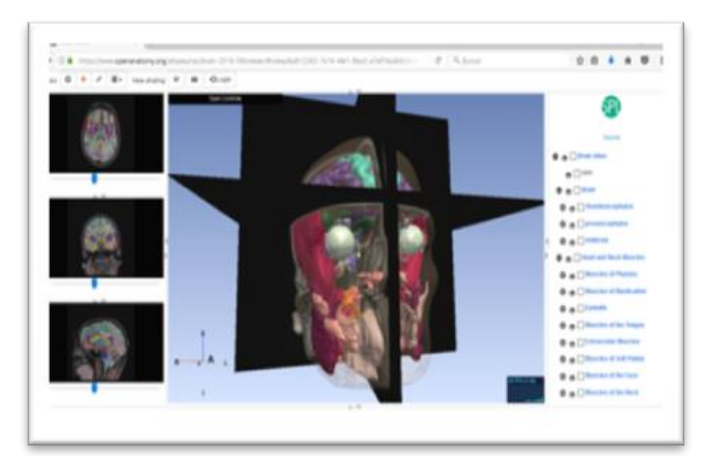

*Figura 5: Openanatomy browser, pantalla principal.*

# <span id="page-13-0"></span>**4.2 FICHEROS**

Las imágenes médicas en formato digital con las que se trabaja en el tipo de aplicaciones descritas, generalmente se almacenan en formato DICOM [20]. La aplicación 3DSlicer, trabaja también con ficheros NRRD [21][22] y MRML[23].

### <span id="page-13-1"></span>**4.2.1 DICOM.**

El formato de imágenes Digital Imaging and Communication in Medicine (DICOM) es un estándar reconocido para el intercambio de imágenes médicas. Cuenta con objetos IOD (Information Object Definition), formados por la imagen y su información asociada (información sobre el paciente). Cada IOD, se compone de IEs (Entidades de información) que a su vez se componen de uno o varios módulos que contienen un conjunto de atributos. Un atributo se define con nombre, etiqueta, tipo y descripción.

DICOM permite una identificación univoca de objetos. Cada fichero DICOM tiene un UID único compuesto por varios números. Estos archivos, generalmente cuando se utilizan con propósitos científicos, se suelen *anonimizar.* El usuario tiene la opción de hacerlo manualmente por medio de la línea de comandos. También puede cargar los datos usando un visor DICOM y luego utilizar la función *anonymize*, la cual está implementada en varias aplicaciones.

### <span id="page-13-2"></span>**4.2.2 NRRD.**

El formato NRRD (*Nearly Raw Raster Data*) es un formato específico para la visualización científica y el procesamiento de datos N-dimensionales. Son datos de tramas casi sin procesar, flexibles con respecto al tipo de datos y con codificación de archivos escritos. Es decir, que sobresalen por su simplicidad.

Su encabezado, es texto ASCII simple, conteniendo un campo por línea sin orden estricto. El resto, son pares clave / valor con un par por línea. Además, contiene muchos parámetros opcionales que mejoran su funcionamiento.

### <span id="page-13-3"></span>**4.2.3 MRML.**

El formato de archivos .mrml (*medical reality markup language*), está implementado como documento XML. Incluye referencias a sets de datos 3D y propiedades de escena y son utilizados para construir la escena dentro del programa. Es el formato nativo de Slicer para guardar todos los elementos de una escena en un único fichero.

# <span id="page-14-0"></span>**4.3 TECNOLOGÍAS**

El conjunto de tecnologías de las que hace uso en estas plataformas es muy diverso. Desde equipos hardware hasta aplicaciones software, pasando por distintos leguajes de programación o entornos de trabajo de mayor o menor complejidad. En este proyecto incluimos la realidad virtual, un conjunto de escenas que ofrecen un entorno inmersivo.

### <span id="page-14-1"></span>**4.3.1 Realidad virtual.**

De acuerdo a la RAE [24], la realidad virtual se define como:

*"La representación de escenas o imágenes de objetos producida por un sistema informático, que da la sensación de su existencia real"*

Supone la inmersión sensorial en una escena que podemos considerar un *nuevo mundo*. Dicho *nuevo mundo* puede estar basado en entornos reales o no y lo podemos percibir mediante unas *gafas de realidad virtual* y sus accesorios (audio, guantes, mandos etc.). En este proyecto, a través de las HTC Vive [25] [26]podemos formar parte de ese mundo siendo protagonistas del manejo y visualización de imágenes médicas.

# <span id="page-14-2"></span>**4.3.2 A-Frame**

*A-Frame* [27] es un marco web para crear experiencias de realidad virtual (VR). Se desarrolló desde el comienzo pensado para ser un proyecto de código abierto independiente. Es compatible con la mayoría de las plataformas hardware de VR como pueden ser las *HTC Vive, Oculus Rift, GearVR, Cardboard, Daydream* e incluso realidad aumentada.

Se basa en una arquitectura de entidad-componente-sistema, heredado de three.js lo que lo convierte en una plataforma declarativa, y reutilizable. *A-Frame*, así, crea compatibilidad y acceso a otros lenguajes como *JavaScript*, *WebVR*, *WebGL*, *React*, *Preact*, *Vue.js* o *jQuery* entre otros.

Por otro lado, hay que indicar que *A-Frame* cuenta con un inspector visual propio en tres dimensiones, véase Figura 5, que ofrece múltiples facilidades a la hora de modificar las escenas. Podemos acceder a él mediante la combinación de teclas  $\langle \text{ctrl}\rangle$  +  $\langle \text{alt}\rangle$  + *i*.

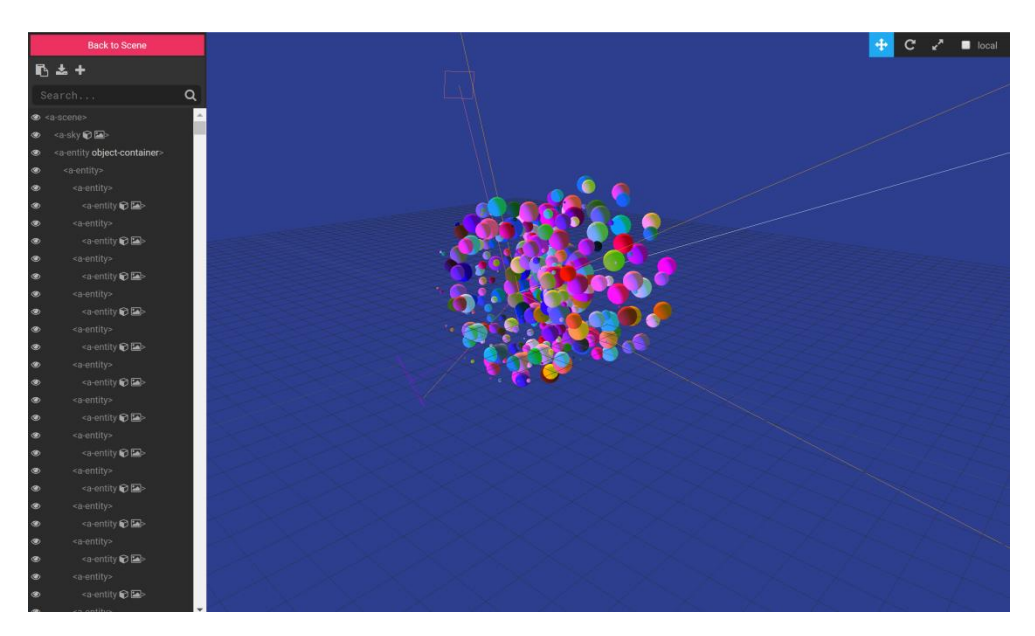

*Figura 6:Ejemplo de inspector visual*

#### <span id="page-15-0"></span>**4.4 APLICACIONES 3D CENTRADAS EN EL CUERPO HUMANO**

En los últimos años, se ha buscado mejorar la forma de visualización de las imágenes, así como facilitar los diagnósticos o acercar el entendimiento del cuerpo humano a personal no cualificado. Es por esto por lo que ya hoy podemos encontrar algunas aplicaciones dentro de este ámbito, entre las que vamos a destacar, debido a su acercamiento al proyecto, aquellas que también utilicen un entorno 3D.

#### <span id="page-15-1"></span>**4.4.1 YOUVR**

Con esta aplicación se puede ver el cuerpo humano separado por capas, encontrándonos los músculos, la red de venas y arterias o los huesos. Además, permite segmentar los órganos del cuerpo y tener una visión interna de los mismos. El mando trabaja como un puntero laser que hace la selección, posteriormente, un plano hace la segmentación correspondiente [28].

#### <span id="page-15-2"></span>**4.4.2 MIRACLE. Project UniversityofBasel:**

Es una herramienta de segmentación en VR donde se pueden ver los huesos de un paciente antes y después de ser operado mediante una tomografía y pueden hacer el diagnóstico con una mayor facilidad [29][30].

#### <span id="page-16-0"></span>**4.4.3 Project ASPER**

Es un proyecto en realidad aumentada que muestra el cuerpo humano tanto del hombre como de la mujer. Se pueden separar sus capas y ver los nombres de cada una de las partes, así como algún hueso o músculo específico. Podremos también segmentar el cuerpo, y generar rotaciones de las partes seleccionadas [31].

### <span id="page-16-1"></span>**4.4.4 TheBodyVR**

Es un visor de anatomía que permite seleccionar ciertas partes del cuerpo humano de las que también muestra información. Permite cambiar los colores, hacer cortes y cambiar el entorno donde ver las imágenes. Estas imágenes se pueden guardar y cargarlas posteriormente [32].

# <span id="page-16-2"></span>**5 OBJETIVOS Y MOTIVACIÓN**

El pilar del ser humano, aquello que nos hace avanzar y seguir creciendo y avanzando diariamente, es el aprendizaje. Debemos aportar nuestro granito de arena a este proceso, y en este caso, se ha propuesto de una forma innovadora, desarrollando un proyecto para la formación y docencia dentro del ámbito médico. Este proyecto se ha llevado a cabo gracias a la **Cátedra de tecnologías médicas de la Universidad de las Palmas de Gran Canaria (ULPGC) y al proyecto MacBiolDi, desarrollado por el grupo GTMA.**

Este proyecto ofrece a la ciencia médica, y de forma concreta a la docencia, nuevas herramientas para visualizar los datos volumétricos, como imágenes CT o MR, permitiendo inmersión e interactividad y favoreciendo además la integración de las nuevas tecnologías en alza dentro de estos ámbitos.

Por otro lado, se espera que el desarrollo de este proyecto favorezca la adquisición de diversas competencias como puede ser el desarrollo y diseño 3D, el tratamiento de datos volumétricos y el aprendizaje de las herramientas web específicas de mi trabajo.

El objetivo principal es el desarrollo de **una herramienta web para visualización de imágenes médicas en tres dimensiones**, permitiendo su uso en sistemas de Realidad Virtual (RV). Para ello, debemos adquirir conocimientos de las propias modalidades de imágenes volumétricas, tales como su formato o su estructura, además, deberemos familiarizarnos con todo lo que engloba un entorno 3D. Buscamos que el diseño final sea intuitivo y que aporte facilidades a sus usuarios.

Por último, destacar como motivación adicional, la posibilidad de asistir a una conferencia con Michael Halle, que como instructor de radiología de la universidad de Harvard y director de visualización, nos expuso los proyectos con los que se trabajaban en la actualidad. También habló de cuáles eran los objetivos futuros de sus proyectos, permitiéndonos centrarnos en escoger un trabajo de fin de grado con posibilidades de seguir avanzándolo en un futuro, y generando investigaciones interesantes para trabajos posteriores.

# <span id="page-17-0"></span>6 HIPÓTESIS INICIAL Y HERRAMIENTAS, ESPACIO DE TRABAJO

### **La hipótesis inicial consiste en el convencimiento de que utilizando el 3D en la visualización de imágenes médicas facilitaremos la labor de investigadores y educadores de la salud.**

A partir de este convencimiento, y teniendo en cuenta las necesidades del proyecto en la que se iba a realizar este TFG, se investigó la posibilidad de integrar las imágenes médicas dentro de este innovador entorno. Tras hacer algunas pruebas y coincidir en que era viable en el tiempo y con las herramientas de las cuales se disponía, se pasó a buscar las funcionalidades con las que contaría el proyecto y hacer unos primeros bocetos y prototipos.

Finalmente, concretamos que para llevar a cabo el proyecto necesitaríamos una serie de herramientas hardware y software que expondremos a continuación:

En cuanto al hardware, tendríamos que hacer uso de un PC, en este caso, debido a los altos requerimientos a nivel de características software que exige la Realidad Virtual para funcionar correctamente, necesitábamos un portátil especializado para ello. Véase figura 7 y 8 [33].

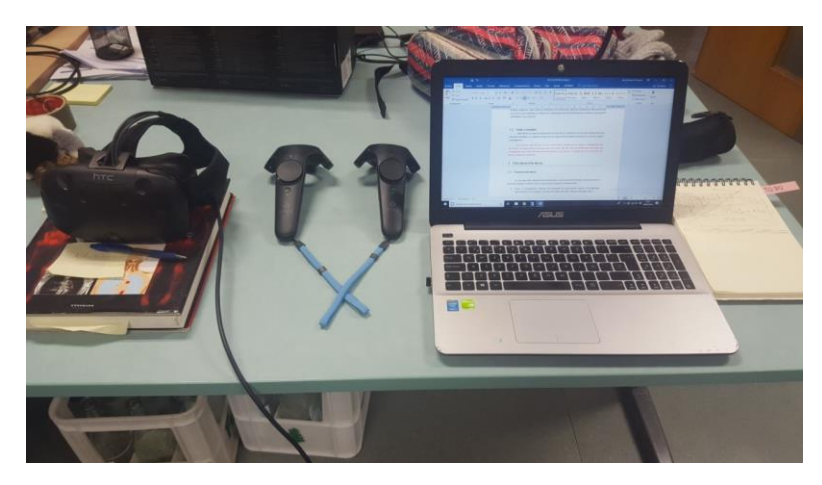

*Figura 7:Materiales Hardware utilizados*

Además, se requería por la propia definición del proyecto, un hardware de realidad virtual. Se estudió las diferentes posibilidades y las triadas calidad-funcionalidad-precio, acabando por adquirir las *HTC Vive*. Estas se componen de unas gafas de alta resolución, unos sensores para el reconocimiento de la posición y unos mandos con multitud de posibilidades, además de posibilidad de integración con el framework que se iba a utilizar, *A-Frame*.

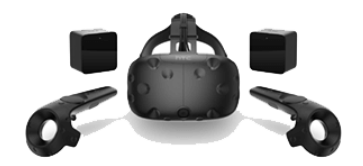

*Figura 8:Gafas HTC con sensores y mando*

Como se ha comentado en el capítulo [4.3.2,](#page-14-2) *A-Frame* es una plataforma web para la integración de la realidad virtual con gran sencillez, pues se sustenta bajo los lenguajes HTML, CSS y JS, de los que ya se habían hecho pequeños proyectos durante la carrera, por lo que no se partía completamente de cero en cuanto a conocimientos.

Además, para realizar la codificación del proyecto, hemos hecho uso de un editor de código (IDE), en este caso *Visual Studio Code*. Así como se ha utilizado *Bitbucket* como plataforma de control de versiones de este proyecto. Por último, nombrar que se ha hecho uso del framework *Bootstrap*, específico para la maquetación de la web, además de los lenguajes centrales del proyecto (HTML, CSS y JavaScript) para mejorar el estilo tanto de la página principal como del resto de páginas que conforman el proyecto.

Otros elementos software que merece la pena nombrar son los archivos de ejemplo que hemos utilizado en el proyecto. Estos archivos contienen información de distintas modalidades de imágenes, una corresponde a una CT de un pecho sano y la otra es una captura de un tumor cerebral obtenido mediante un escáner de MR. Ambos ficheros están almacenados en fichero de formato NRRD, véase capítulo [4.2.2.](#page-13-2) Son ejemplos bien diferenciados y que pueden proporcionar diferentes conocimientos a aquellos que hagan uso de ellos.

# <span id="page-19-0"></span>7 **PROYECTO DE VISUALIZACIÓN**

#### <span id="page-19-1"></span>**7.1 INGENIERÍA**

Un proyecto de estas características se ha planteado, desde el principio, atendiendo a metodologías de ingeniería del software, en las que un enfoque sistemático y cuantificable ha facilitado abordar el desarrollo de tareas [34]. La definición de tareas inicial y su agrupamiento en distintas fases, ha permitido avanzar en la línea temporal e ir realizando las pruebas y resolviendo los errores sin que exista un incremento en los plazos inicialmente establecidos.

Se han aplicado metodologías ágiles durante el desarrollo del mismo haciendo uso de las herramientas Smartsheet [35], y *bitbucket* [36]. La Figura 9 muestra la relación de tareas y el diagrama de Gantt que se ha seguido. Cada columna corresponde a un período mensual, y, aunque en un principio se planteó para desarrollar en cinco meses, considerando un horario flexible debido al tiempo que debía dedicar a otras asignaturas, finalmente lo he retrasado varios meses más para poder continuar estudiando. El diagrama se presenta continuo en el tiempo con una escala que correspondería a las horas dedicadas en las semanas ubicadas entre marzo y octubre del presente año.

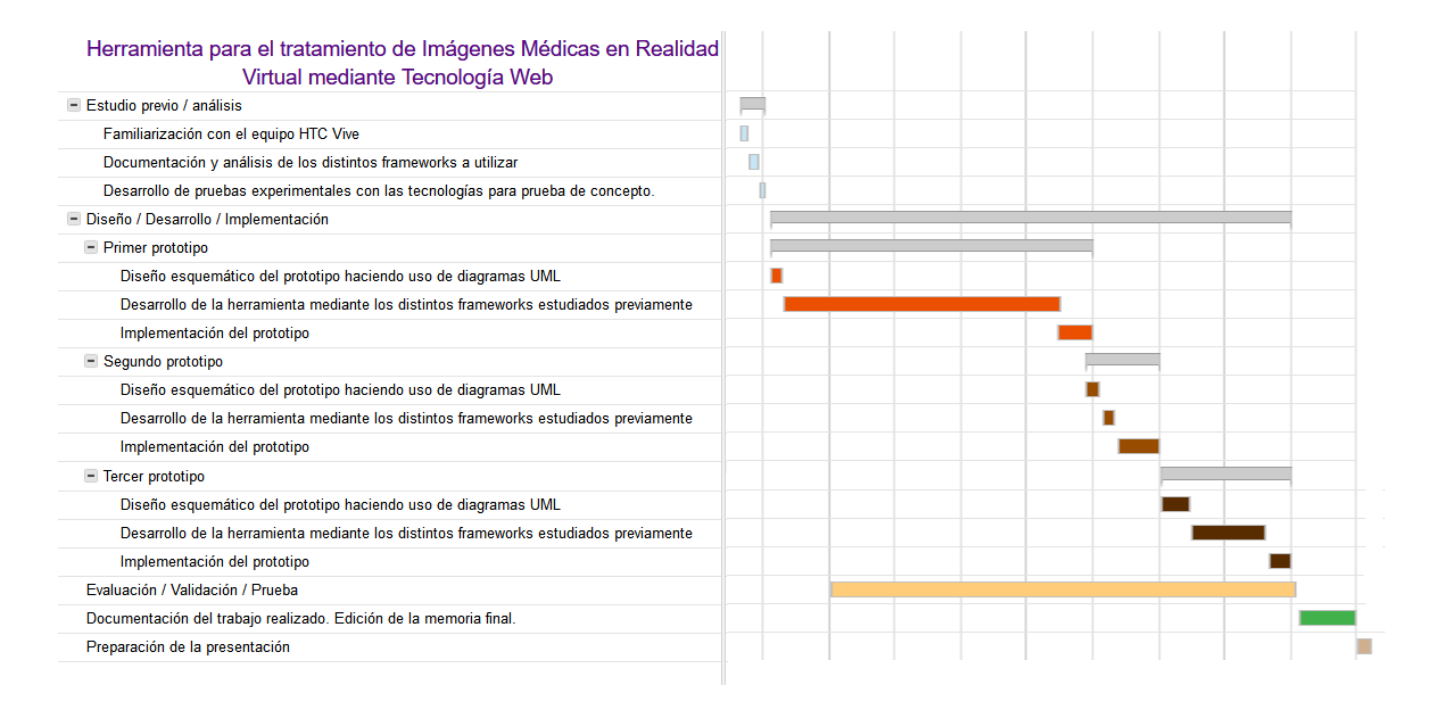

*Figura 9:Tareas correspondientes al diagrama de Gantt*

# <span id="page-20-0"></span>**7.2 PROPUESTA**

El uso de la realidad virtual fuera del mundo de los videojuegos está muy poco explotado. Esta tecnología es una gran herramienta para desarrollar aplicaciones, pues no solo aporta un atractivo añadido a quien las usa por el carácter curioso del ser humano sino también, una experiencia inmersiva e intuitiva, que facilita llegar a la concentración adecuada para un mayor y más rápido aprendizaje.

Es por esto, que generar proyectos docentes con esta herramienta, aporta mucho valor pues se demuestran sus posibilidades y abre las puertas a otros nuevos proyectos del mismo campo.

Así, la propuesta se define como un prototipo de página web que permita visualizar diferentes formatos de imágenes médicas y que se pueda realizar algún tipo de tratamiento de dichas imágenes. Todo ello, llevado a un entorno inmersivo haciendo uso de la realidad virtual.

En su finalización, esta aplicación permite a los usuarios un nuevo modo de visualización y tratamiento de imágenes médicas, y da paso a desarrolladores en el futuro a incluir nuevas funcionalidades que complementen a la visualización de los datos.

# <span id="page-20-1"></span>**7.3 DESARROLLO**

Este proyecto, ha ido extendiendo sus funcionalidades a medida que se alcanzaban los objetivos iniciales de los prototipos. Así, se ha ido creando la estructura final, donde a raíz de una página web inicial, se selecciona el ejemplo que queremos visualizar en la siguiente página, donde encontraremos un menú y nuestro ejemplo 3D embebido. Este último nos permite generarlo en pantalla completa, para un mejor manejo con los mandos y las gafas.

En cuanto al código, podríamos encontrarnos con diferentes módulos bien diferenciados. En primer lugar, nombrar aquellos módulos que se han incluido en el programa que han sido extraídos de terceras personas, como es el caso del módulo "ChargeVolume" que contiene aquellos archivos que permiten leer una extensión ".nrrd" dentro de JavaScript. Lo que nos permitió poder tener nuestros ejemplos montados en forma de volumen dentro de nuestro programa para trabajar con ellos. Este módulo corresponde al trabajo de Valentin Demeusy [37][38], un ingeniero del software de origen francés, que participó activamente en el proyecto *OpenAnatomy browser* del que ya hemos hablado anteriormente.

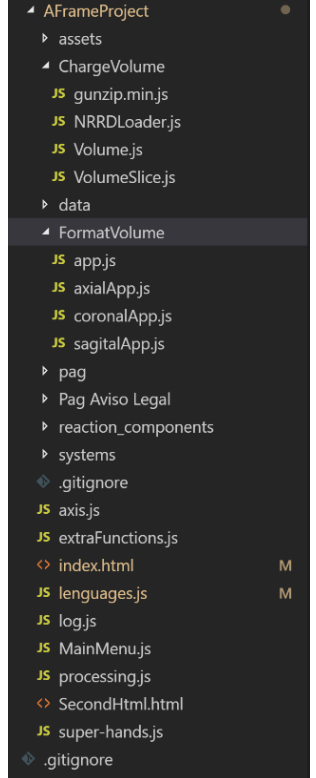

*Figura 10: Disposición del código*

Para el manejo de los mandos, se optó por utilizar un componente de propósito general para la manipulación de escenas mediante los controladores, "*Super Hands". Su autor,* Will Murphy [39] tiene el código disponible [40] mediante licencia MIT desde la plataforma GitHub. Se utilizó para integrar funcionalidades a los mandos de las HTC Vive. Para poder cumplir nuestros objetivos, hubo que modificar este componente para implementar las funcionalidades necesarias para la manipulación de los datos volumétricos. Las modificaciones que se le realizaron fueron todas en las funciones que se encargaban de "coger y arrastrar" elementos por la pantalla. Se puede encontrar dentro de la carpeta "ReactionComponents" de nuestro programa y en el propio archivo "super-hands".

Por otro lado, véase Figura 10, en cuanto a los archivos propios, se han dividido, solo para una mayor comprensión y facilidad de trabajo, en pequeños módulos aclaratorios entre las que podemos encontrar el directorio de "*Assets"* con todos los materiales extras como por ejemplo el modelo del mando para vista 3D. El directorio "*data"*, que contiene los dos ficheros en formato *.nrrd* de ejemplo y, finalmente, los directorios que contienen el código, como son "*FormatVolume*" en el cual se encuentra todo lo referente al paso del volumen completo a los planos que se ven finalmente en la versión final, y "*Pag*" que contiene todo lo referente al formato de las páginas, los estilos y la integración con Bootstrap. Añadir finalmente, como código aparte, podemos encontrar aquellos encargados de controlar ambos menús, tanto el integrado en A-Frame como el propio de la web y el código necesario para el tratamiento de las imágenes.

# <span id="page-21-0"></span>**7.3.1 Componentes**

Como se ha comentado a lo largo del documento, *A-Frame* trabaja bajo el modelo Entidad-Componente-Sistema (ECS) [41] que es una estructura que permite una mayor flexibilidad puesto que desentiende el concepto de herencia.

Podemos definir cada una de sus partes:

- Entidad: Es un objeto de propósito general, una identificación.
- Componente: Son las funcionalidades o comportamientos por separado.
- Sistema: Las acciones globales realizadas en cada entidad que posee un componente.

Cada objeto es una entidad accesible en sí misma. Cada entidad, consta de uno o más componentes que pueden agregar comportamiento o algún tipo de funcionalidad, y son estos los que definen a dicha entidad. En tiempo de ejecución se pueden modificar estos atributos de las entidades, por lo que también modificarán su comportamiento. Esto hace obtener al sistema múltiples beneficios, como por ejemplo, una facilidad de control y la eliminación de ambigüedades.

Centrándonos en *A-Frame*, cuando creas una entidad, ésta aporta una estructura predefinida que nos facilita el control en el tiempo de los cambios de la entidad. Podemos ver esta estructura en la figura 11.

```
// Registro de componente en foo-component.js
AFRAME.registerComponent ('foo', {
 schema: \{\},
 init: function () \},
 actualización: función () {},
 tick: function () \},
 eliminar: función () \},
 pause: function () {},
 play: function () {}
\}:
```
*Figura 11:Entidad estándar A-frame*

Estos predefinidos tienen cada uno una función esencial para los cambios en tiempo real. En nuestro proyecto hacemos uso mayoritariamente del *tick*(), al cual se accede cuando la CPU realiza una petición para dibujar el nuevo frame, donde se realizaría desplazamientos espaciales si los hubiera, y de la actualización o *update()*, que es accesible cuando se notifica mediante eventos que el atributo de la entidad, correspondiente al componente, ha sido modificado. En el ámbito espacial, una entidad puede tener como padre a otra entidad, esto se traduce en que la entidad hijo tiene de referencia a su padre. En el caso de no tener una entidad padre, la referencia son las coordenadas mundo.

Un ejemplo de esto lo podemos ver en la entidad volumen del proyecto, al que le pasamos los datos de la imagen volumétrica completa y en su interior, como hijos, se montan los tres planos que se corresponden con los planos coronal, axial y sagital –Ver figura 11- [42] de nuestro ejemplo, los cuales su desplazamiento espacial está normalizado en un rango de valor real comprendido entre [-1, 1]. A su vez, aprovechando la gestión de las escenas por etiquetas HTML, estos hijos, los planos, pueden acceder a los atributos de la entidad padre que se utiliza, por ejemplo, para realizar la umbralización de los datos o para acceder a los propios datos del volumen para crear la textura que se verá asociada a cada uno de los planos.

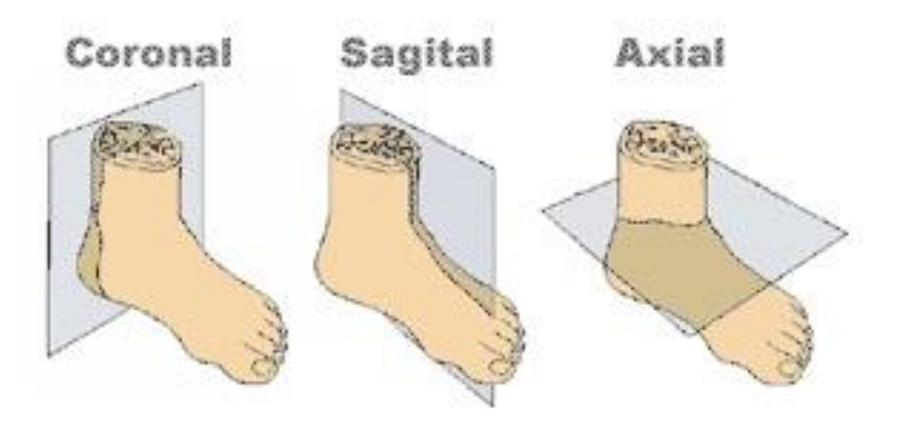

*Figura* 12*:Planos de visualización del cuerpo humano*

Cada plano está implementado en componentes específicos. Estos componentes, son iguales excepto por un identificador y uno de sus atributos, que es el encargado de colocar los datos del ejemplo de la forma correcta, para que, posteriormente, en el pintado, nuestro programa pueda leer los datos de forma rápida y escoger el slice correspondiente sin tener que volver a releer el volumen completo. Esta primera lectura y recolocación de los datos se produce mediante un *Worker* [43] para cada uno de los planos, esto permite realizar operaciones de alto coste computacional en un hilo aparte, permitiendo al usuario seguir interactuando con la escena mientras se realiza la carga de los datos. Pueden lanzarse tantos *Workers* como se desee y estos se comunicarán con el hilo principal mediante el paso de mensajes. Estos *Workers* trabajan en un contexto diferente a la ventana en la que nos encontramos, por lo que solo podremos acceder a los datos que le pasemos al *Worker* en primera instancia. Estos, deben cerrarse una vez hayan completado su proceso.

Nuestros *Workers* crean un array con los datos colocados de tal manera que para escoger el slice correspondiente solo haya que leer correlativo a partir del dato de comienzo, teniendo un acceso a memoria mucho más eficiente reduciendo el número de fallos de caché. Además, son los encargados de realizar la umbralización de los datos y de hacerle alguna transformación a los datos si ésta fuera necesaria.

Esta transformación es necesaria si nos encontramos con datos CT. Al tener que visualizarlo en imagen hay que convertir estos valores a escala de grises. Para que se visualice correctamente, se ha creado una pequeña conversión que consiste en trasladar la escala Hounsfield a la propia escala de grises que los pixeles nos permiten mostrar. Todo ello también se realiza dentro del hilo del que hablamos anteriormente. Así, nuestro hilo nos retornará los datos colocados y transformados, listos para su lectura.

# <span id="page-23-0"></span>**7.3.2 Control de mandos de HTC Vive**

Por otro lado, nos encontramos con otra funcionalidad principal, que es la del control de los mandos. Los mandos se introducen en *A-Frame* con una directiva propia del framework, que difiere dependiendo del tipo de mandos a montar. Además, *A-Frame* nos proporciona el modelo de los mandos de HTC Vive para que podamos incluirlo en nuestro proyecto. A dichos mandos le hemos incluido un *raycaster*, para poder visualizar con exactitud lo que vamos a seleccionar. A partir de aquí, utilizamos la librería Super-Hands para permitir que se pueda clicar con nuestro mando. Esta librería, se ha integrado en nuestro programa y se le han tenido que realizar diferentes modificaciones para que funcionara según las necesidades de nuestro proyecto.

Las modificaciones se han producido en el archivo principal, más concretamente en la función de arrastrar para mover de lugar un objeto. Teniendo en cuenta que los únicos elementos con movilidad en la escena son los planos, y que éstos son en sí una visualización de las imágenes extraídas del cuerpo humano, es de sobreentender que tengan límites a la hora de realizar su movimiento. Así, que se creó métodos adicionales para que, en la ocasión de que se moviera un plano, se controlasen estos eventos.

Un plano, solo puede moverse en dirección al vector normal de éste. Así, el plano axial solo podrá moverse ascendente o descendentemente, el sagital de forma lateral y el coronal en profundidad. Además, estos planos no podrán mostrar más allá del primer plano del Slice, ni del último, pues se perdería la imagen. Es en estos métodos donde se calcula según el movimiento procesado por el mando, el slice correspondiente que es el enviado a pintar a posteriori. Este método también debe controlar el modo en el que se encuentra nuestra imagen, puesto que, si los planos se encuentran todos en forma frontal, otro formato de visualización que se ha añadido, el movimiento de cada uno de los planos se produce en profundidad.

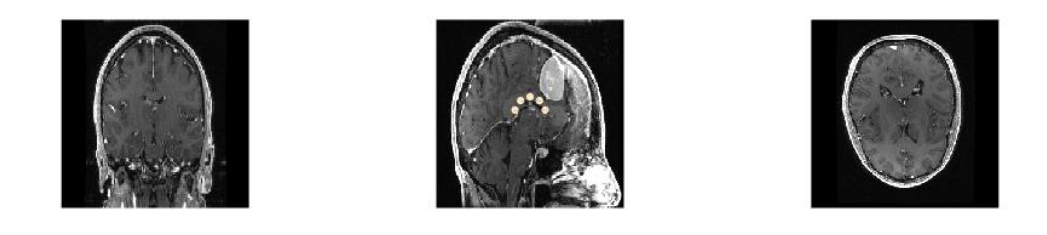

*Figura 13: Vista frontal de los planos*

# <span id="page-24-0"></span>**7.3.3 Menú de opciones**

En otro ámbito, se ha introducido un menú con diferentes funcionalidades para facilitar la visualización de los planos. Como nos encontramos con un proyecto que sigue el modelo Entidad-componente, podemos acceder fácilmente a los atributos de los planos para realizarle las modificaciones oportunas. Estas funcionalidades nos permiten agrandar y disminuir el plano, haciendo uso de su escala, rotarlo 45 grados en cada eje, haciendo uso del atributo de rotación y colocar los tres planos de manera frontal, para que se pueda llevar a cabo una visualización conjunta de los tres con mayor facilidad, para ello hacemos uso tanto del atributo de rotación como de la posición de los planos.

Por último, existe la posibilidad de revertir las modificaciones de movimiento que le hayamos realizado al volumen haciendo uso del botón *reset*. Y, solo en el menú lateral, podemos ver el botón de "cambiar de ejemplo". Este último botón que se encuentra desplazado del texto nos permite volver a la página principal para poder escoger un ejemplo diferente.

#### <span id="page-25-0"></span>**7.3.4 Página de aviso legal**

Dentro del proyecto, se encuentra una página que trata los temas legales de la aplicación. En ella podemos ver tanto el apartado de la propiedad intelectual como los enlaces a las diferentes licencias de las que se ha hecho uso en este trabajo.

#### <span id="page-25-1"></span>**7.3.5 Internacionalización**

Para finalizar, se ha propuesto la aplicación en diferentes idiomas. Actualmente se encuentran disponibles el idioma español, el inglés, el francés y el portugués. Para realizarlo se le han añadido unos identificadores a cada uno de los textos y se ha realizado las modificaciones de sus valores una vez clicado en el botón del idioma correspondiente. Se ha hecho uso para ello de la función *localStorage()* de HTML manteniendo el idioma de manera global entre todas las páginas.

# <span id="page-25-2"></span>**8 HERRAMIENTAS**

### <span id="page-25-3"></span>**8.1 HARDWARE**

En este apartado podremos ver las diferentes herramientas hardware que hemos utilizado en el proyecto junto a sus especificaciones técnicas más relevantes. Corresponde con las figuras 14 y 15.

**PC Inspiron 15 7075 Dell:** Portátil que cuenta con un procesador Intel Core i7 de 8.ª generación con 2TB de disco duro + SSD, una controladora NVIDIA GeForce 940MX y 32GB DDR4 de memoria RAM.

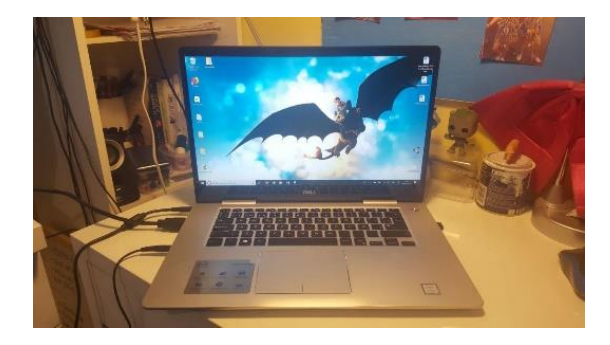

*Figura 14:PC utilizado en el proyecto*

**HTC Vive:** Es un sistema de periféricos que se conectan a nuestro ordenador [44]. Está formado por unas gafas, un *link box* que consiste en una caja de conexiones que contiene un enchufe de alimentación y su adaptador de luz, HDMI/Display y USB para PC además de las tres conexiones para las gafas. También contiene los sensores de posición que deben tener visión directa o periférica entre ellos y con las gafas. Y por último los mandos inalámbricos con sus cables de carga.

Estas gafas pueden usar de plataforma *SteamVR*, tienen un grado de visión de 110 grados y un área de seguimiento de 4,5 x 4,5 m. Además, cuenta con Acelerómetro, giróscopo, doble sistema de posición láser (36 sensores gafas, 24 sensores cada mando) y cámara frontal.

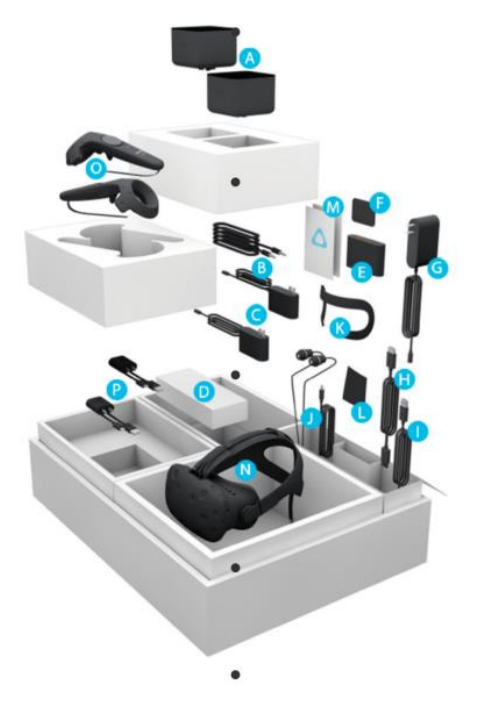

*Figura 15:: Caja de HTC Vive*

# <span id="page-26-0"></span>**8.2 SOFTWARE**

A parte de las herramientas software nombradas anteriormente, como son el framework *A-Frame* y los diferentes ejemplos proporcionados se ha hecho uso de otro tipo de material software para el control y la eficiencia del trabajo que vamos a exponer a continuación:

- **Bitbucket**: Es la herramienta de gestión de código Git utilizada en el proyecto.
- **Visual Studio Code**: Es el editor de código utilizado en el proyecto.
- **SteamVR**: Es el encargado de hacer funcionales los controladores de los mandos y las gafas de HTC Vive. Véase imagen siguiente.

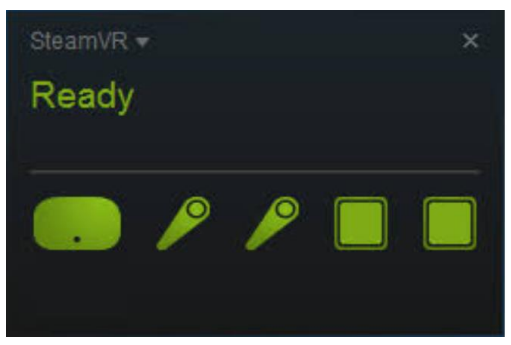

*Figura 16:Menú de Steam VR*

Además, hacemos uso de una extensión para *Visual Studio Code* que nos permite tener un servidor local directamente en el editor. Se puede encontrar en *GitHub* en el enlace indicado de la bibliografía [45]

En cuanto las posibilidades software del proyecto, decir que la aplicación al ser web funciona con la misma efectividad tanto en entornos Linux como Windows. Además, la aplicación funciona en diversos navegadores como puede ser Crome, Firefox o Edge aunque la realidad virtual con las gafas es recomendable en Firefox debido a que es el navegador oficial de *Mozilla*, quienes han desarrollado *A-Frame.*

# <span id="page-27-0"></span>**9 PROTOTIPOS**

Para poder trabajar en el proyecto, como se tratan temas que no se introdujeron en la carrera, hubo que comenzar con una formación específica. Por ello, se comenzó el proyecto siguiendo los manuales y tutoriales de *A-Frame*, para aportar el escenario en tres dimensiones e integrado en el trabajo. Una vez obtenido un conocimiento básico de las herramientas, se empezó a trabajar con los diseños preliminares de nuestra aplicación.

Tanto los diseños como las funcionalidades a desarrollar se han desarrollado en primera instancia en UML con los casos de uso y su descripción. El resto de documentación forma parte del conjunto de la documentación creada para el proyecto y no se muestra en esta memoria.

<span id="page-28-0"></span>A continuación, vemos descritos los diferentes prototipos que se han llevado a lo largo del proyecto, así como los Mockup y los casos de uso correspondientes para cada uno de ellos. Se adjunta una breve descripción del estado del proyecto en cada una de las fases.

### **9.1 PRIMERA VERSIÓN. FUNCIONALIDADES**

En la primera versión de nuestro proyecto contábamos con una única página en la que la realidad virtual formaba el completo de ésta. Para este momento estaba implementado únicamente la funcionalidad de movimiento de los planos con los mandos de *HTC Vive*. Se le incluyó también los ejes en pantalla para una mejor ubicación del usuario en el entorno. Fue la versión que estuvo más tiempo en desarrollo debido a la complejidad de dicha funcionalidad.

#### <span id="page-28-1"></span>**9.1.1 Mockup**

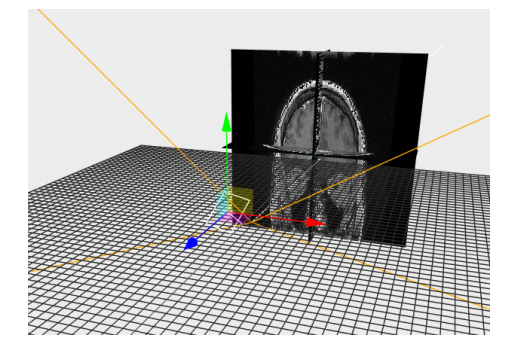

*Figura 17:Vista de primer prototipo*

#### <span id="page-28-2"></span>**9.1.2 Casos de uso.**

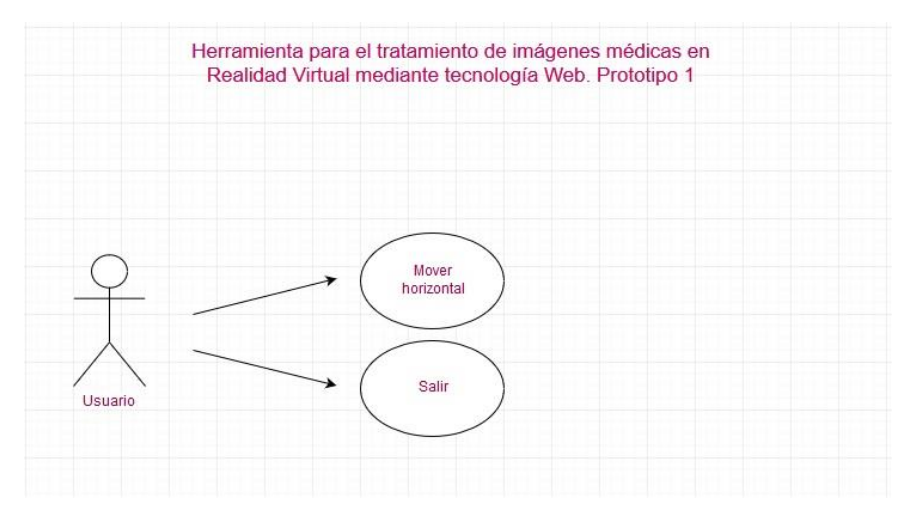

*Figura 18:Casos de uso. Prototipo* 

### <span id="page-29-0"></span>**9.2 SEGUNDO PROTOTIPO. DISEÑO**

Para esta segunda versión se implementó una página inicial que sirviese de antesala y presentación. Además, se incluyó un segundo ejemplo accesible desde esta página. En cuanto a la realidad virtual, se creó un menú interno asociado al mando con diferentes funcionalidades, que se mantendría hasta el prototipo final. También se implementó el sistema de *Workers* para mejorar el rendimiento del proyecto.

#### <span id="page-29-1"></span>**9.2.1 Mockup**

<span id="page-29-2"></span>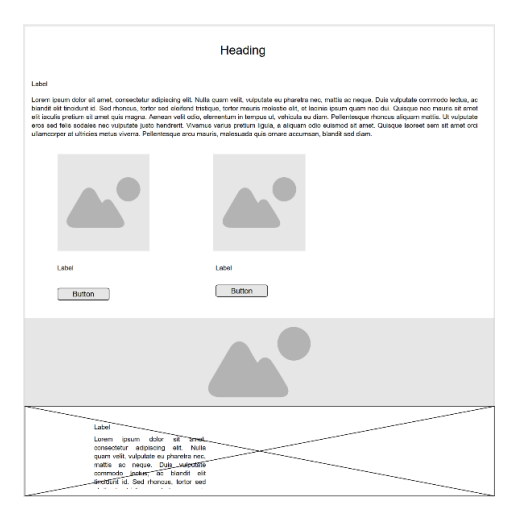

*Figura 19:Mockup primer prototipo web inicial*

#### <span id="page-29-3"></span>**9.2.2 Casos de uso.**

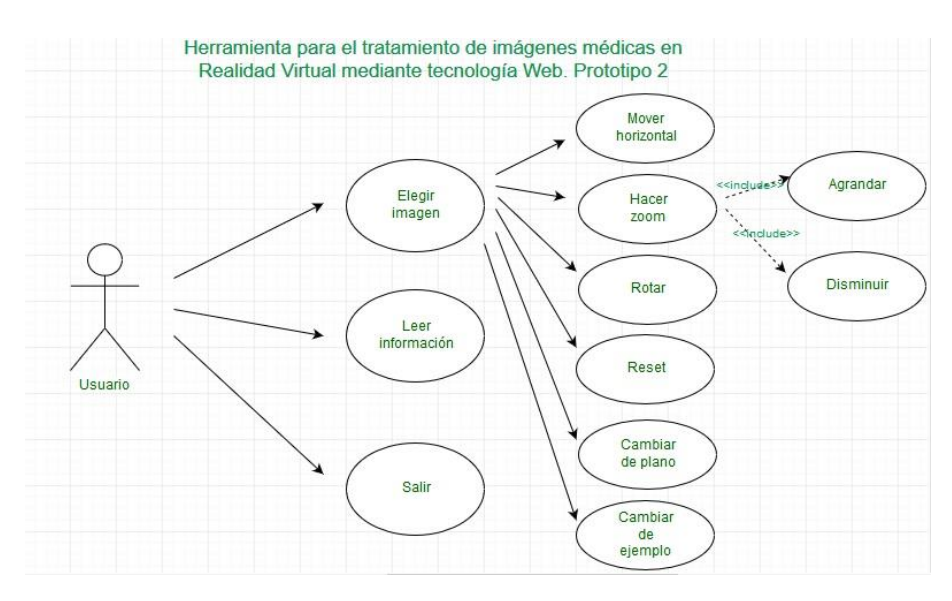

*Figura 20:Casos de uso. Prototipo 2*

# <span id="page-30-0"></span>**9.3 TERCER PROTOTIPO. VERSIÓN FINAL**

En la versión final del proyecto podemos ver que la realidad virtual se encuentra embebida en una página con un título y un menú lateral. Esto facilitaría el uso de la aplicación sin tener que llevar las gafas puestas. Además, se incluye la umbralización como método de tratamiento de imágenes y la posibilidad de cambiar de ejemplo sin tener que cerrar la aplicación.

Otros cambios han sido ligeras modificaciones en la página principal, la creación de un nuevo apartado de "aviso legal" donde se incluyen las licencias trabajadas y la internacionalización del proyecto.

# Heading Labe  $F = B$ utton  $Button$ Label Laber<br>Consectetur adipiscing elit.<br>Mulla quam unlit unloutate.

### <span id="page-30-1"></span>**9.3.1 Mockup**

*Figura 21:Mockup final página inicial*

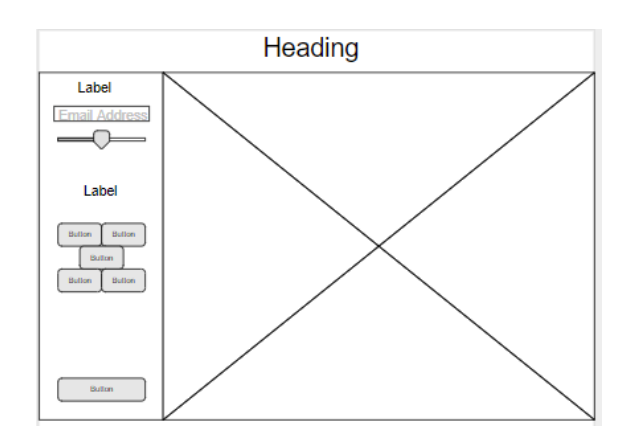

*Figura 22:Mockup página VR*

#### <span id="page-31-0"></span>**9.3.2 Casos de uso.**

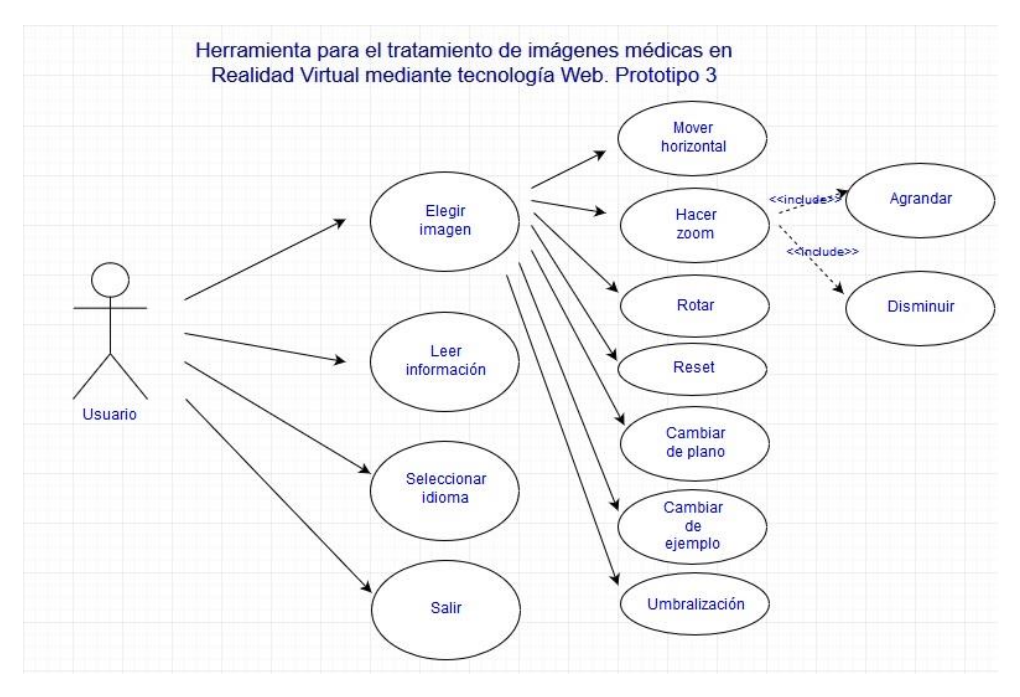

*Figura 23:Casos de uso. Prototipo 3*

#### <span id="page-31-1"></span>**9.3.3 Eventos**

Los casos de uso planteados se establecen de acuerdo a los eventos que pueden ser generados por el actor y van a ser atendidos por cada Caso de Uso. Nos referimos con ellos a la interacción del actor con la aplicación a través de la interfaz gráfica. De este formato se obtiene la información para la creación de los diagramas de interacción, más específicamente el de secuencia, que en el análisis de esta aplicación no ha sido necesario desarrollar.

#### *9.3.3.1 Descripción de casos de usos. Eventos. 1er nivel*

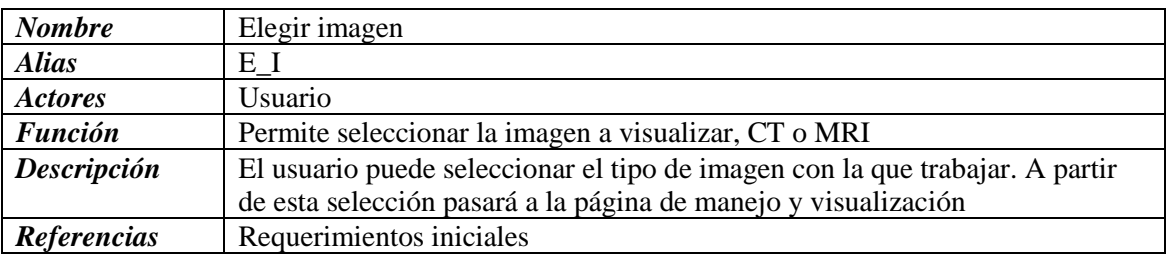

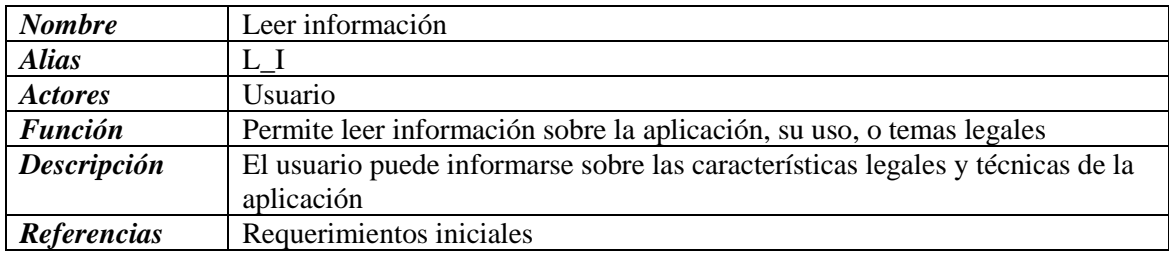

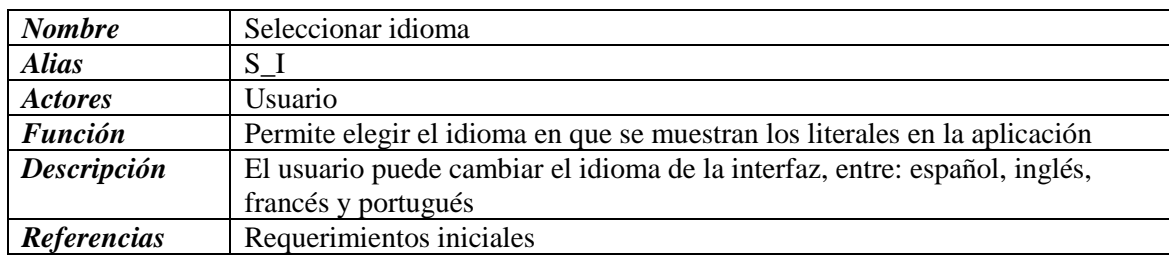

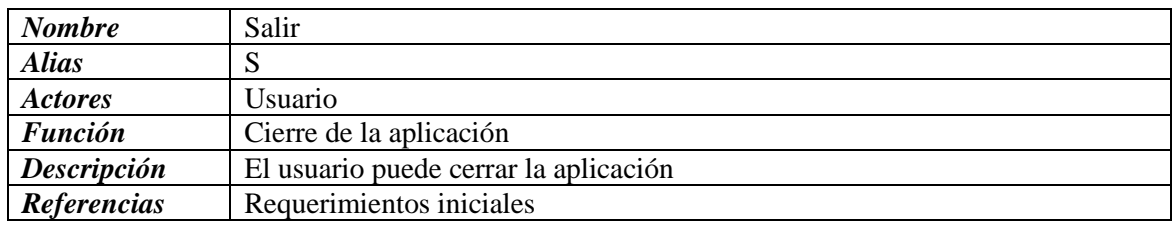

- Los casos de uso de 2º nivel se muestran en el ANEXO I.
- El ANEXO II muestra las pantallas de este último prototipo.

# <span id="page-32-0"></span>**10 FINANCIACIÓN**

Este proyecto ha sido financiado con una beca de la "Cátedra de Tecnologías Médicas" de la ULPGC, por tanto, no ha sido necesario incluir un estudio financiero. Sin embargo, considerando un trabajo a medida de este tipo, que en planificación temporal implica tres meses de trabajo a jornada completa, y considerando el mismo un trabajo realizado por un profesional independiente, se solicitaría un presupuesto de 2.500,00€ mensuales que incluyen el hardware y software necesarios para el desarrollo a excepción de las *HTC Vive*. Los gastos de desplazamiento fuera de la isla de Gran Canaria, en caso de ser necesarios, se facturarían aparte.

Este importe se cobraría en tres pagos, al finalizar cada mes de trabajo. Un contrato firmado por ambas partes, recogería esta condición, así como las fechas de entrega de los prototipos, y el número y tipo de reuniones acordadas. Similar a un contrato *escrow* de código fuente [46] [47], el contrato de este proyecto recogería las condiciones de entrega del código fuente al cliente, así como toda la documentación generada. A diferencia del *escrow*, no se realizaría el depósito en manos de un tercero.

# <span id="page-33-0"></span>**11 INVESTIGACIÓN**

Este trabajo ha sido propuesto, con fines educativos, por el proyecto motiva para estudios en el campo de la Cirugía Mínimamente Invasiva, Reconstructiva y Regenerativa, y ha sido desarrollado con el grupo GTMA dentro del proyecto MACbioIDi. Existen dos líneas principales de acción dentro del proyecto MACbioIDi: una de ellas en el desarrollo de programas de formación y la otra, en proyectos de investigación.

En la primera, los programas formativos tienen como núcleo el uso de 3DSlicer, es la herramienta con la que los profesionales de perfil clínico se entrenarán y la herramienta para la que los ingenieros programarán módulos. En la segunda, los proyectos de investigación giran todos en torno al uso y manipulación de imágenes médicas. Entre ellos cabe destacar: herramientas para la creación de atlas anatómicos, módulos para la detección temprana de la diabetes a partir de imágenes infrarrojas, o la creación de juegos serios, *serious games*, para entrenamiento. Este proyecto supone el comienzo de una línea por explorar dentro del grupo: el uso de realidad virtual en la manipulación de imágenes médicas, con la cual se planteará, al menos, un artículo de investigación.

Entre los principales objetivos de publicación y participación en eventos internacionales, se encuentran: MICCAI (*International Conference on Medical Image Computing and Computer Assisted Intervention*) y el workshop bianual NA-MIC (*National Alliance for Medical Imaging Computing*). Este último, se ha celebrado en la Universidad de Las Palmas de Gran Canaria en su 28 Project Week y, de nuevo, se celebrará en esta universidad en su 30 Project Week.

# <span id="page-33-1"></span>**12 CONCLUSIONES Y TRABAJOS FUTUROS**

Son varias las conclusiones que se pueden deducir tras el desarrollo de un proyecto de este tipo. El haberlo realizado en el marco de un proyecto como MACbioIDi ha facilitado, por un lado, poner en práctica parte de los conocimientos adquiridos a lo largo de estos últimos años académicos, y por otro, complementarlos con la experiencia de un grupo de investigación que desarrolla su actividad en el área de la tecnología médica.

# <span id="page-33-2"></span>**12.1.1 Conclusiones.**

Durante el desarrollo de este se ha podido comprobar que estructurarlo en fases ha facilitado el control de errores y su solución en los plazos establecidos. De hecho, hemos también comprobado que desviarse de la planificación puede llevar a un desarrollo caótico.

Ha resultado de gran importancia contar con la opinión de usuarios con diferentes perfiles a la hora de realizar adaptaciones de los diseños. Dentro del equipo de investigación, no es muy usual trabajar con este tipo de herramientas, con lo cual no contábamos con mucha experiencia en el manejo de estas.

Aunque en el primer prototipo mejorar la respuesta del sistema llevó bastante tiempo, es posible mejorar aún algunas de las características de las respuestas obtenidas al manejar los mandos, ésta y la mejora de algunas otras características se proponen como trabajos futuros.

Finalmente debo destacar que, al ser un área nueva de trabajo en la que hay que adaptarse a la tecnología y a conceptos nuevos, la lectura de documentación facilita, en gran medida, el análisis, el trabajo de desarrollo y la documentación del mismo.

### <span id="page-34-0"></span>**12.1.2 Trabajos futuros.**

Las posibilidades de futuros trabajos en los que hacer de este prototipo una herramienta con más potencial, tanto en el área de la formación como en la de investigación, han ido aumentando a lo largo del período de desarrollo. Entre ellas, la mejora de características y la adición de nuevas funcionalidades.

Entre las primeras, mejorar la respuesta del sistema, mejorar el rendimiento o mejorar algunos aspectos del diseño.

Entre las segundas:

- Permitir al usuario la manipulación y visualización de sus imágenes, mediante la subida de ficheros de su elección.
- Ampliar el tipo de imágenes que se pueden manipular y visualizar, incluyendo, por ejemplo: rayos X o imágenes infrarrojas.
- Permitir el registro de usuarios con diferentes perfiles, como administradores y clínicos.
- Permitir a los usuarios hacer anotaciones sobre las imágenes o en un block de notas.
- Ampliar el número de funcionalidades, permitiendo, por ejemplo, guardar la escena con los cambios que se hayan realizado o guardarla con anotaciones del usuario.
- Integración de la librería ITK-Js para la manipulación de imágenes médicas.

# <span id="page-35-0"></span>**13 BIBLIOGRAFÍA**

[1] *Lección de anatomía del Dr Nicolaes Tulp*. (1932). [Image]. Available at: https://es.wikipedia.org/wiki/Lecci%C3%B3n\_de\_anatom%C3%ADa\_del\_Dr.\_Nicolaes\_Tulp#/media/Fi le:Rembrandt\_-\_The\_Anatomy\_Lesson\_of\_Dr\_Nicolaes\_Tulp.jpg [Accessed: 04-Dic-2018].

[2] Bioinformática. (2018). [Online] Available at: https://es.wikipedia.org/wiki/Bioinform%C3%A1tica [Accessed: 05-Dic-2018].

[3] Programa de formación proyecto MACbioIDi. [Online] Available at: [https://mt4sd.ulpgc.es/slicer](https://mt4sd.ulpgc.es/slicer-int/index.php/Cl%C3%ADnicos_3D_Slicer)[int/index.php/Cl%C3%ADnicos\\_3D\\_Slicer](https://mt4sd.ulpgc.es/slicer-int/index.php/Cl%C3%ADnicos_3D_Slicer) [Accessed: 05-Dic-2018].

[4] Centro Universitario de imagen diagnostica. (2015). *CURSO DE IMAGENOLOGÍA* [PDF- Ebook]. Available at: [http://www.medicina.uanl.mx/id/wp-content/uploads/2015/02/Tema-11-](http://www.medicina.uanl.mx/id/wp-content/uploads/2015/02/Tema-11-Neuroradiolog%C3%ADa-I.pdf) [Neuroradiolog%C3%ADa-I.pdf](http://www.medicina.uanl.mx/id/wp-content/uploads/2015/02/Tema-11-Neuroradiolog%C3%ADa-I.pdf) [Accessed: 05-Dic-2018]

[5] Programa de Cooperación Transnacional Azores-Madeira-Canarias. (2015). [Online] Available at: [https://www.mac-interreg.org](https://www.mac-interreg.org/) [Accessed: 05-Dic-2018]

[6] What is free software and why is it so important for society? — Free Software Foundation — working together for free software. (2018). [Online] Available at: https://www.fsf.org/about/what-is-free-software [Accessed: 05-Dic-2018]

[7] Amira-Avizo 3D Software | Thermo Fisher Scientific. [Online] Available at: <https://www.fei.com/software/amira-avizo/>[Accessed: 05-Dic-2018]

[8] DICOM VR – Visualizing and Manipulating Medical Imaging in a New Dimension. [Online] Available at:<http://www.dicomvr.com/>[Accessed: 05-Dic-2018]

[9] Imaris - Microscopy Image Analysis Software | Bitplane. [Online]. Available at: http://www.bitplane.com/ [Accessed: 05-Dic-2018]

[10] ImageJ. Available at: https://imagej.nih.gov/ij/index.html [Accessed: 05-Dic-2018]

[11] Vaa3D/Vaa3D\_Wiki. Available at: https://github.com/Vaa3D/Vaa3D\_Wiki/wiki/Vaa3D-Wiki [Accessed 5 Dec. 2018].

[12] Xenophon Papademetris and Dustin Scheinost, Y. *BioImage Suite Web*. [online] Bioimagesuiteweb.github.io. Available at: https://bioimagesuiteweb.github.io/webapp/ [Accessed 5 Dec. 2018].

[13] Slicer.org. *3D Slicer*. [online] Available at: https://www.slicer.org/ [Accessed 5 Dec. 2018].

[14] Gering, D., Nabavi, A., Kikinis, R., Hata, N., O'Donnell, L., Grimson, W., Jolesz, F., Black, P. and Wells, W. (2001). An integrated visualization system for surgical planning and guidance using image fusion and an open MR. *Journal of Magnetic Resonance Imaging*, 13(6), pp.967-975.

[15] Halle, M. and Demeusy, V. *The Open Anatomy Project*. [online] The Open Anatomy Project. Available at: https://www.openanatomy.org/ [Accessed 4 Dec. 2018].

[16] Halle, Michael & Demeusy, Valentin & Kikinis, Ron. (2017). The Open Anatomy Browser: A Collaborative Web-Based Viewer for Interoperable Anatomy Atlases. Frontiers in Neuroinformatics. 11. 10.3389/fninf.2017.00022.

[17] Vtk.org. *VTK - The Visualization Toolkit*. [online] Available at: https://www.vtk.org/about/ [Accessed 5 Dec. 2018].

[18] Itk.org. *ITK - Segmentation & Registration Toolkit*. [online] Available at: https://itk.org/ [Accessed 5 Dec. 2018].

[19] Anderson J.E., Umans C., Halle M., Golland P., Jakab M., McCarley R.W., Jolesz F.A., Shenton M.E., Kikinis R. Anatomy Browser: Java-based Interactive Teaching Tool for Learning Human Neuroanatomy. Radiological Society of North America - Electronic Journal 1998.

[20] Clinic Cloud. *¿Qué es el formato DICOM? Las claves del estándar en imágenes médicas*. [online] Available at: https://clinic-cloud.com/blog/formato-dicom-que-es-estandar-imagenes-medicas/ [Accessed 4 Dec. 2018].

[21] En.wikipedia.org. (2015). *Nrrd*. [online] Available at: https://en.wikipedia.org/wiki/Nrrd [Accessed 4 Dec. 2018].

[22] Teem.sourceforge.net *Teem: nrrd: Definition of NRRD File Format*. [online] Available at: http://teem.sourceforge.net/nrrd/format.html#general.1 [Accessed 4 Dec. 2018].

[23] Slicer.org. (2016). *Documentation/Nightly/Developers/MRML - SlicerWiki*. [online] Available at: https://www.slicer.org/wiki/Documentation/Nightly/Developers/MRML [Accessed 4 Dec. 2018].

[24] Dle.rae.es. (2018). [online] Available at: http://dle.rae.es/?id=VH7cofQ [Accessed 4 Dec. 2018].

[25] Vive.com. *VIVE™ | VIVE Virtual Reality System*. [online] Available at: https://www.vive.com/us/product/vive-virtual-reality-system/ [Accessed 5 Dec. 2018].

[26] Es.wikipedia.org. (2017). *HTC Vive*. [online] Available at: https://es.wikipedia.org/wiki/HTC\_Vive [Accessed 5 Dec. 2018].

[27] A-Frame. *Introduction – A-Frame*. [online] Available at: https://aframe.io/docs/0.8.0/introduction/ [Accessed 5 Dec. 2018].

[28] HTC VIVE (2016). *This is Real - YOU VR*. [video] Available at: https://www.youtube.com/watch?v=MDhioityjH8 [Accessed 5 Dec. 2018].

[29] Universität Basel (2016). *Virtual Reality in Medicine: New Opportunities for Diagnostics and Surgical Planning*. [video] Available at: https://www.youtube.com/watch?v=AttXbcLUyR0 [Accessed 5 Dec. 2018].

[30] Dbe.unibas.ch. *Flagship Project MIRACLE | Department of Biomedical Engineering*. [online] Available at: https://dbe.unibas.ch/en/research/flagship-project-miracle/ [Accessed 5 Dec. 2018].

[31] 3d4medical.com. *Lab – 3D4Medical*. [online] Available at: https://3d4medical.com/lab [Accessed 5 Dec. 2018].

[32] Thebodyvr.com. *The Body VR | Revolutionizing healthcare through virtual reality*. [online] Available at: http://thebodyvr.com [Accessed 5 Dec. 2018].

[33] Game (2018). *HTC VIVE - GAFAS DE REALIDAD VIRTUAL*. [image] Available at: https://www.game.es/ACCESORIOS/GAFAS-VR/PC-GAMING/HTC-VIVE-GAFAS-DE-REALIDAD-VIRTUAL/131041 [Accessed 5 Dec. 2018].

[34] Es.wikipedia.org. (2018). *Ingeniería de software*. [online] Available at: https://es.wikipedia.org/wiki/Ingenier%C3%ADa\_de\_software [Accessed 5 Dec. 2018].

[35] Smartsheet. *Smartsheet: Less Talk, More Action*. [online] Available at: https://es.smartsheet.com/ [Accessed 5 Dec. 2018].

[36] Bitbucket.*Bitbucket | The Git solution for professional teams*. [online] Available at: https://bitbucket.org/ [Accessed 5 Dec. 2018].

[37] Demeusy, V. (2017). *stity - Overview*. [online] GitHub. Available at: https://github.com/stity?tab=repositories [Accessed 5 Dec. 2018].

[38] Demeusy, V. [online] Linkedin. Available at: https://www.linkedin.com/in/valentin-demeusy-79b703ba/ [Accessed 5 Dec. 2018].

[39] Murphy, W. (2018). *wmurphyrd - Overview*. [online] GitHub. Available at: https://github.com/wmurphyrd [Accessed 5 Dec. 2018].

[40] Murphy, W. (2018). *wmurphyrd - Overview*. [online] GitHub. Available at: https://github.com/wmurphyrd/aframe-super-hands-component [Accessed 5 Dec. 2018].

[41] En.wikipedia.org. (2018). *Entity–component–system*. [online] Available at: https://en.wikipedia.org/wiki/Entity%E2%80%93component%E2%80%93system [Accessed 5 Dec. 2018].

[42] Resonancia magnética de cuerpo. (2018). *Localizador Transversal, Coronal y Sagital* [Image]. Available at: <http://www.rmcuerpo.net/protocolo/listarprotocolos.htm?localizacionId=25> [Accessed 5 Dec. 2018].

[43] Documentación web de MDN. (2018). *Usando Web Workers*. [online] Available at: https://developer.mozilla.org/es/docs/Web/Guide/Performance/Usando\_web\_workers [Accessed 5 Dec. 2018].

[44] Anon, (2018). [image] Available at: https://www.xataka.com/analisis/htc-vive-analisis-esto-si-quees-realidad-virtual-interactiva [Accessed 5 Dec. 2018].

[45] Dey, R. (2018). *ritwickdey/vscode-live-server*. [online] GitHub. Available at: https://github.com/ritwickdey/vscode-live-server [Accessed 5 Dec. 2018].

[46] Milcontratos.com. *Contrato de escrow o depósito de código fuente*. [online] Available at: https://www.milcontratos.com/contratos/form/3325-contrato-de-escrow-o-deposito-de-codigo-fuente [ [Accessed 5 Dec. 2018].

[47] Xavier Ribas. *Modelo de contrato de escrow - Depósito de código fuente*. [online] Available at: https://xribas.typepad.com/xavier\_ribas/2007/04/modelo\_de\_contr.html [Accessed 5 Dec. 2018].

#### ANEXO I

Descripción de casos de usos. 2º nivel

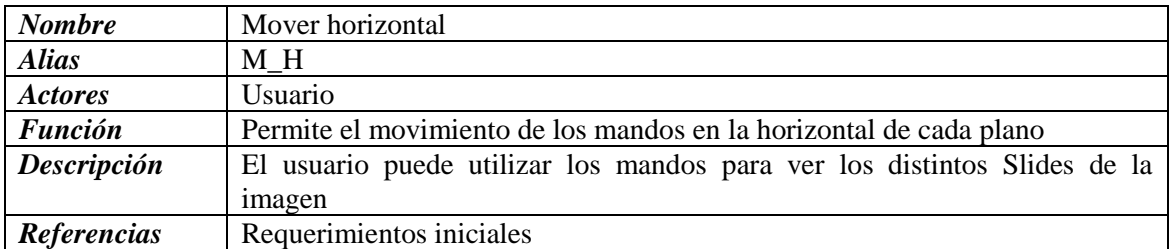

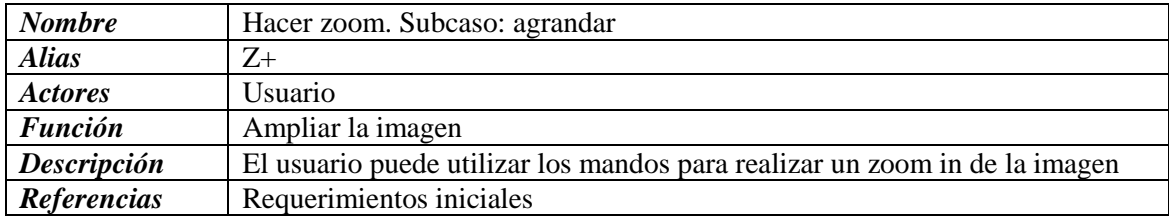

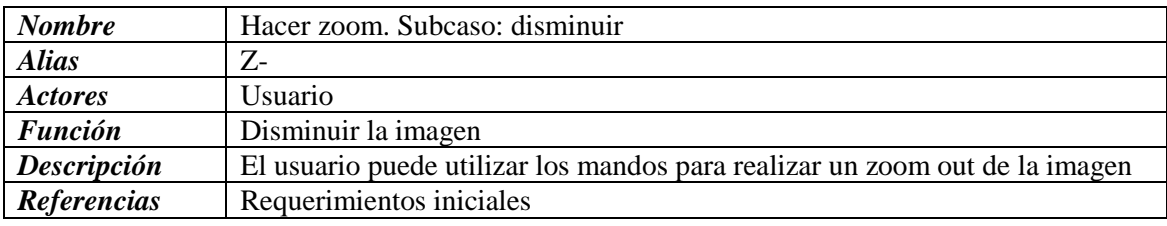

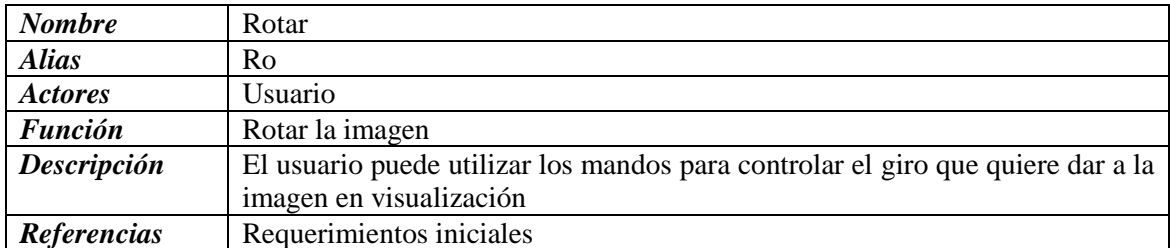

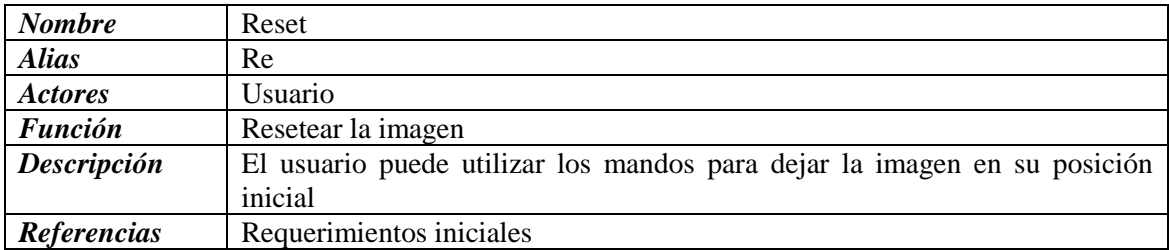

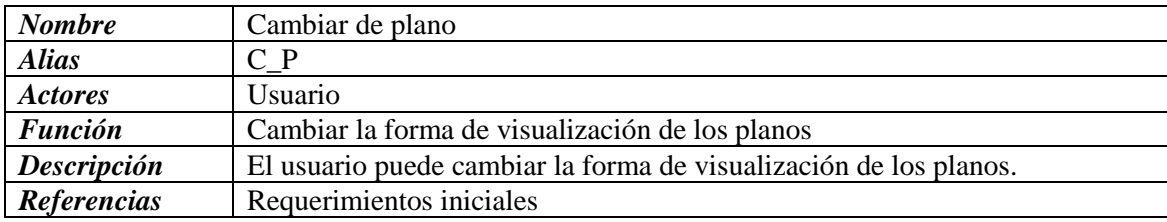

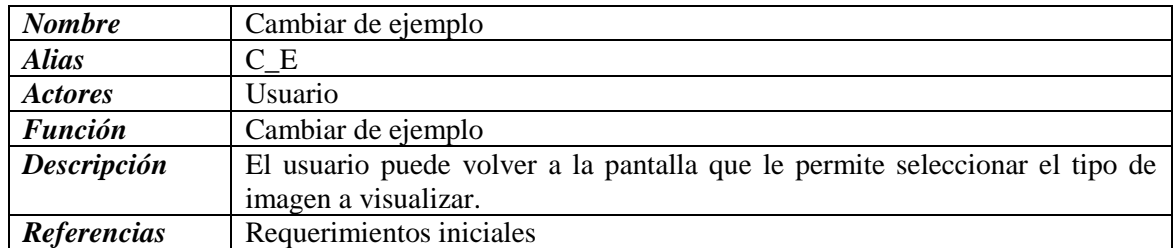

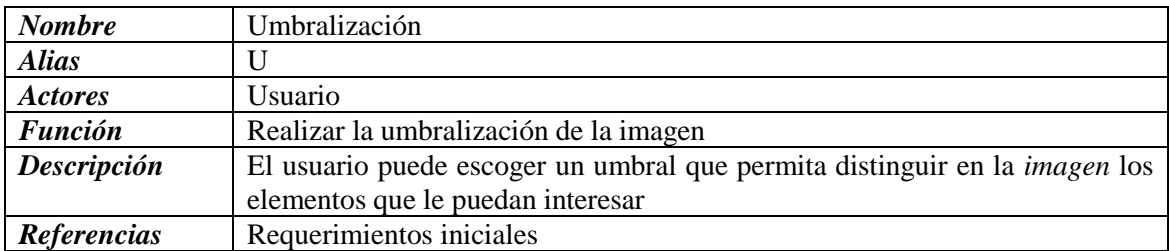

### ANEXO II

#### Página principal.

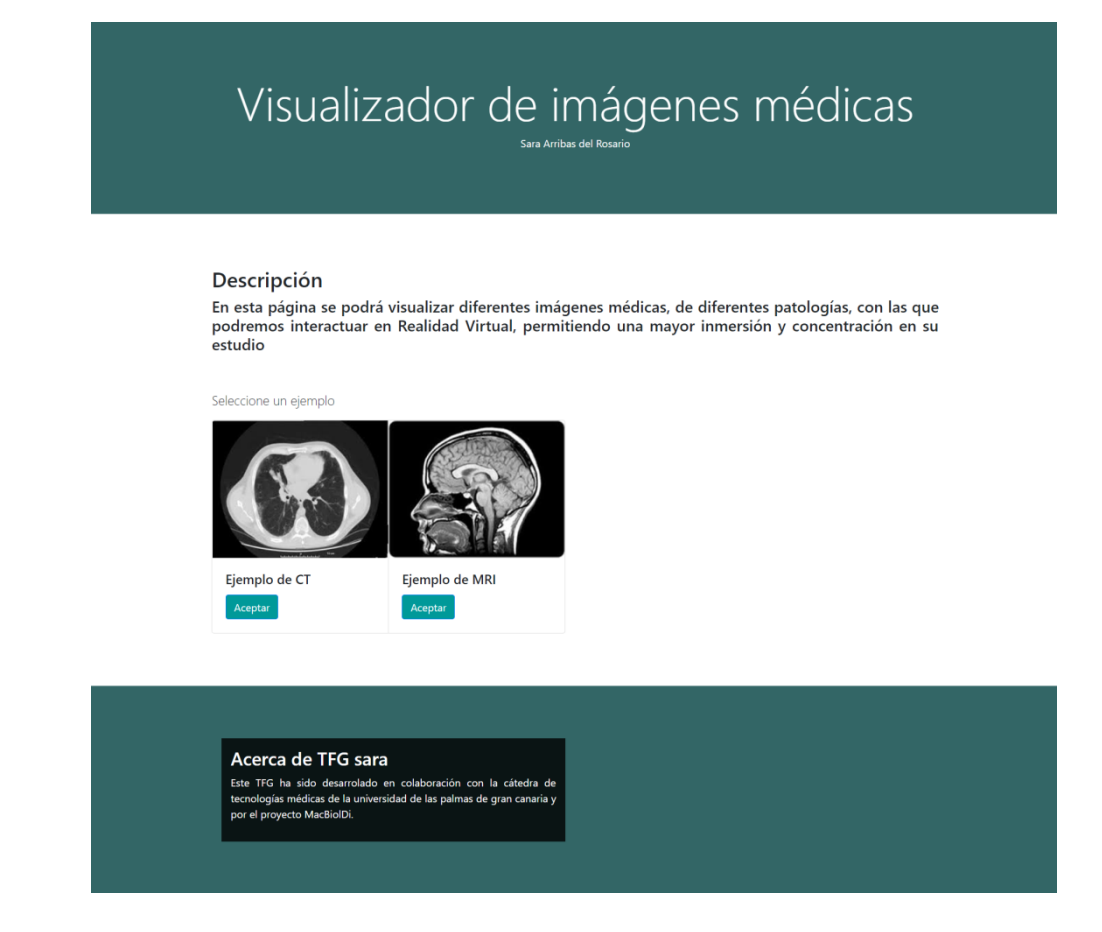

#### Pantalla de visualización

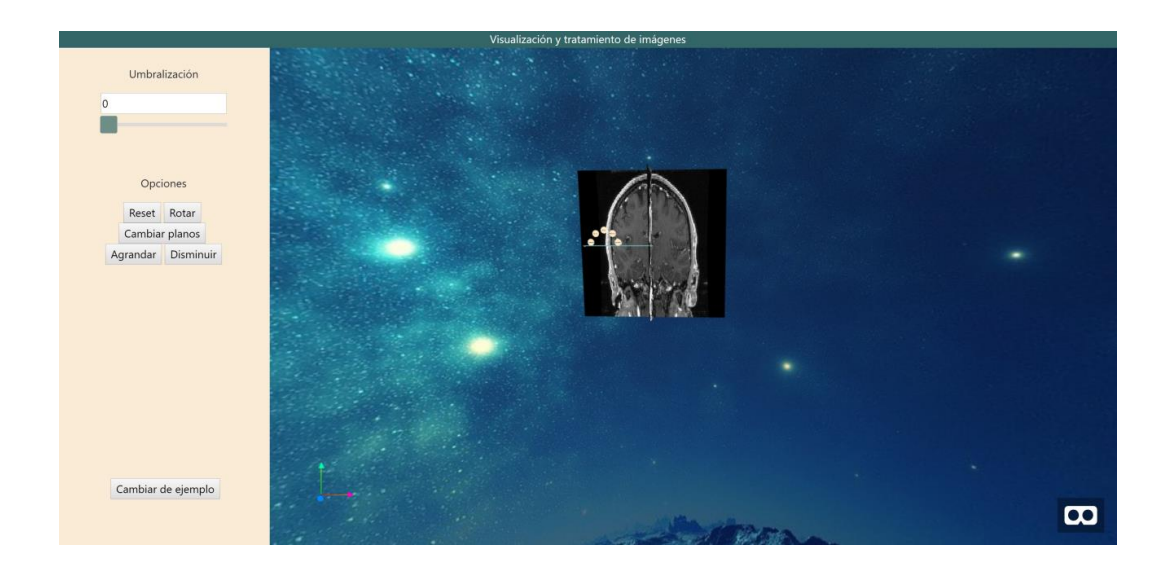

#### ANEXO III

# MANUAL DE USUARIO

### LA WEB

Al entrar en la web nos encontraremos con una página con información muy básica de la aplicación y dos ejemplos a escoger uno de MRI y otro de CT. Una vez escogido el ejemplo saltamos a otra página donde nos encontramos con un menú en la parte izquierda y nuestro ejemplo embebido en la parte derecha.

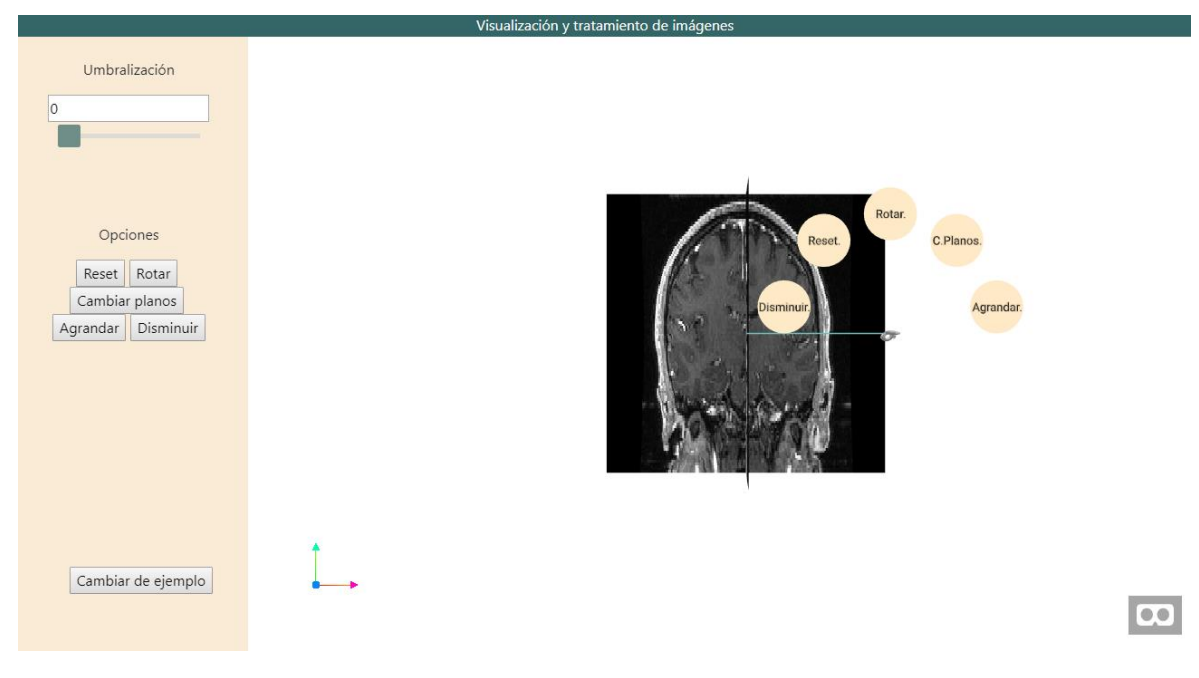

*Ilustración 1: Aplicación con ejemplo MRI*

Como se puede ver en la imagen, en el menú de la izquierda lo primero que encontramos es la posibilidad de realizar un proceso de umbralización a nuestro volumen. Para ello podremos tanto escribir el número que queramos como utilizar el Slider.

También, tenemos un apartado de opciones con cinco posibilidades. Estas mismas posibilidades las encontraremos en un menú integrado en el mando izquierdo como podemos ver en la parte derecha de la pantalla. Las funcionalidades las explicaremos más adelante.

Por último, nos encontramos con el botón cambiar de ejemplo, éste se encuentra solo en el menú izquierdo y nos permite ir a la página anterior para poder cargar otro ejemplo.

### MENÚ DE OPCIONES

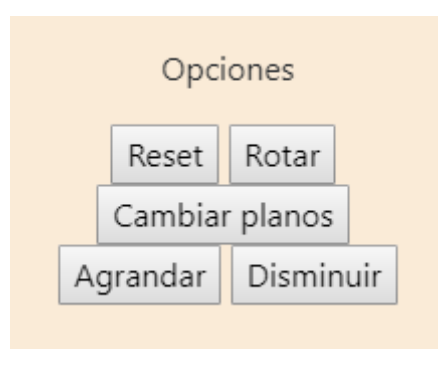

*Ilustración 2:Menú de opciones*

Las opciones que encontramos en el menú y en el mando son las siguientes:

- Reset: Nos coloca el volumen en su lugar y tamaño de origen.
- Rotar: Provoca una rotación de 40 grados a cada uno de los ejes del plano.
- Agrandar: Nos acerca los planos de la vista haciendo una sensación de agrandado
- Disminuir: Nos aleja los planos provocando una sensación de disminución de tamaño.
- Cambiar planos o C.Planos : Nos permite cambiar la forma de visualización de los planos.

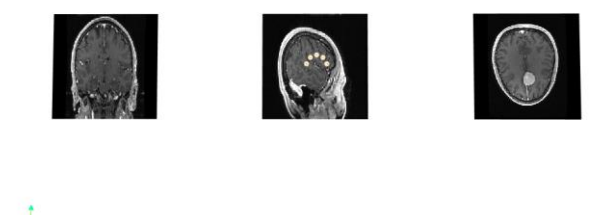

*Ilustración 3: Vista con planos cambiados*

Por otro lado, hablaremos de la parte en 3D. Primero que nada, decir que los botones del menú son funcionales con el ratón en la vista normal, y también lo son los mandos. En cambio, para trabajar con ello se aconseja acceder a la pantalla completa. Esta pantalla esta preparada para que se use con los mandos y las gafas puestas y se accede a ella desde el icono de las gafas que nos encontramos abajo a la derecha.

Desde ese momento y hasta que salgamos con la tecla 'esc' de la pantalla completa, no será posible acceder al menú lateral. Desde esta nueva pantalla podremos realizar múltiples funciones.

#### 13.1 PANTALLA DE REALIDAD VIRTUAL, LOS MANDOS.

Una vez tenemos el material colocado correctamente podremos visualizar en las gafas los tres planos al frente. Si movemos los mandos comprobaremos que hay un rayo para cada uno de ellos e indican hacia donde estamos apuntando. Si apuntamos a uno de los planos y apretamos el botón trigger, localizado en la parte de atrás de nuestro mando, haremos el efecto de "coger" el plano y podremos moverlo en su normal, consiguiendo así, mostrar el resto de slices pertenecientes a ese plano. Esto también funciona apretando el botón del touchpad.

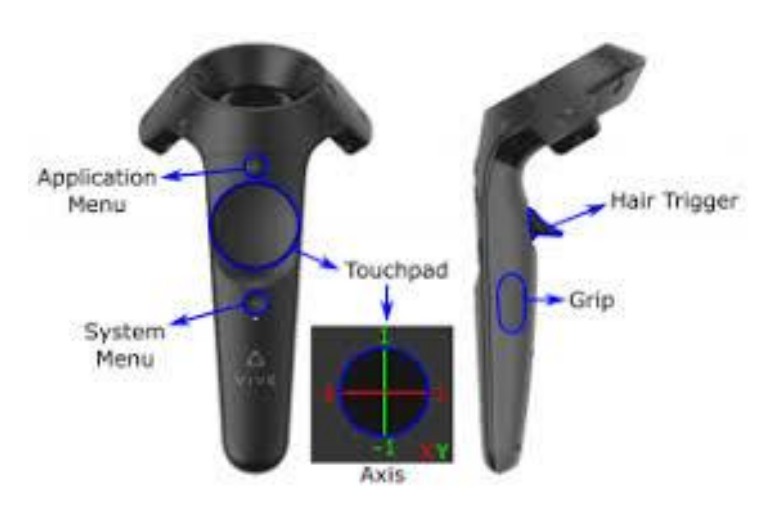

*Ilustración 4: Mandos HTC vive*

Además, si ambos mandos señalan el mismo plano y apretamos los trigger de los dos, haremos el efecto de agrandar o empequeñecer el volumen completo mientras acercamos o alejamos los mandos de nosotros.

Por último, volver a indicar que en el mando izquierdo podemos encontrar el menú dentro de la aplicación, que podremos seleccionar con el mando derecho dirigiendo hacia sí el rayo y pulsando el trigger de nuevo.

Estas funcionalidades ocurren tanto para la colocación normal de los planos como para aquella en la que se encuentran los tres planos de frente a la pantalla.